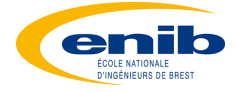

# TSI - Traitement du Son par DSP

### **PARTIE A - Prise en Main de la carte DSP**

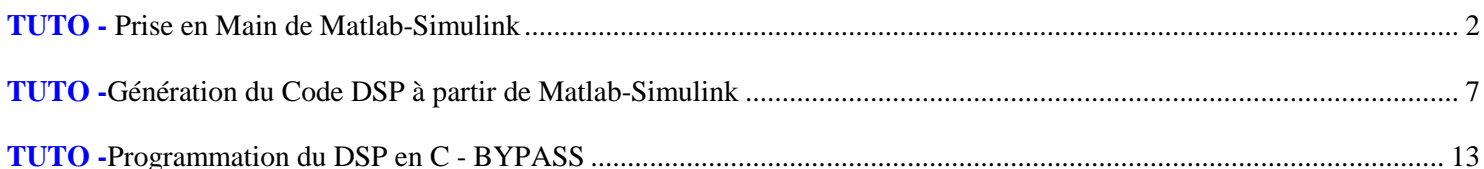

### **PARTIE B - Synthèse Sonore**

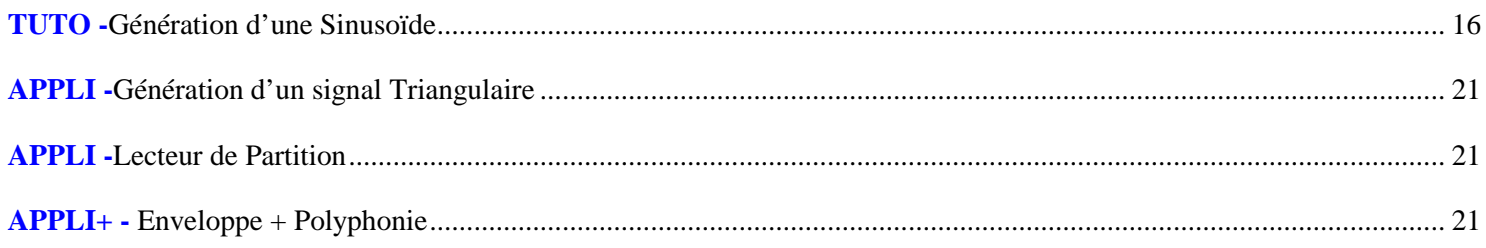

## **PARTIE C - Filtrage**

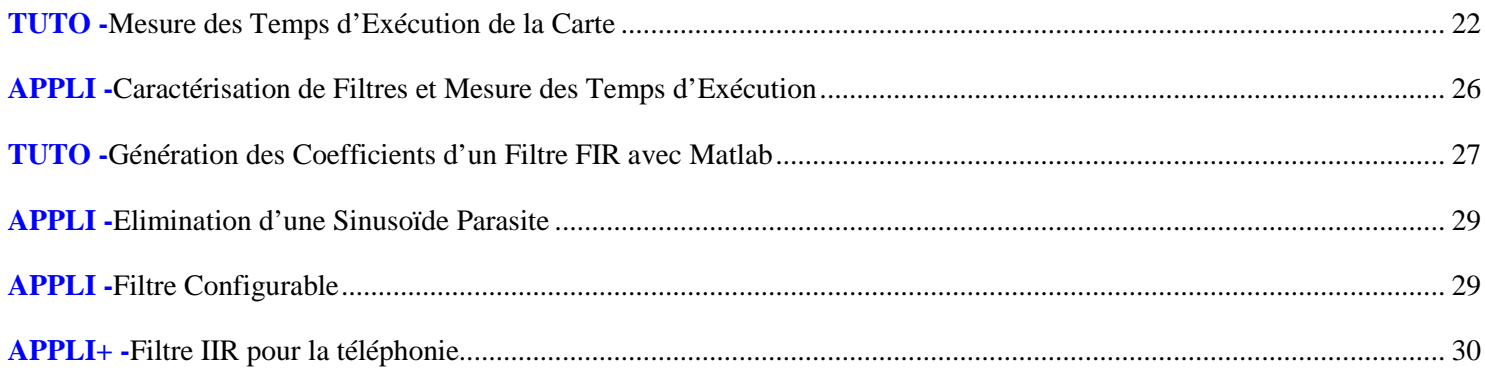

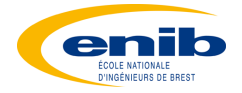

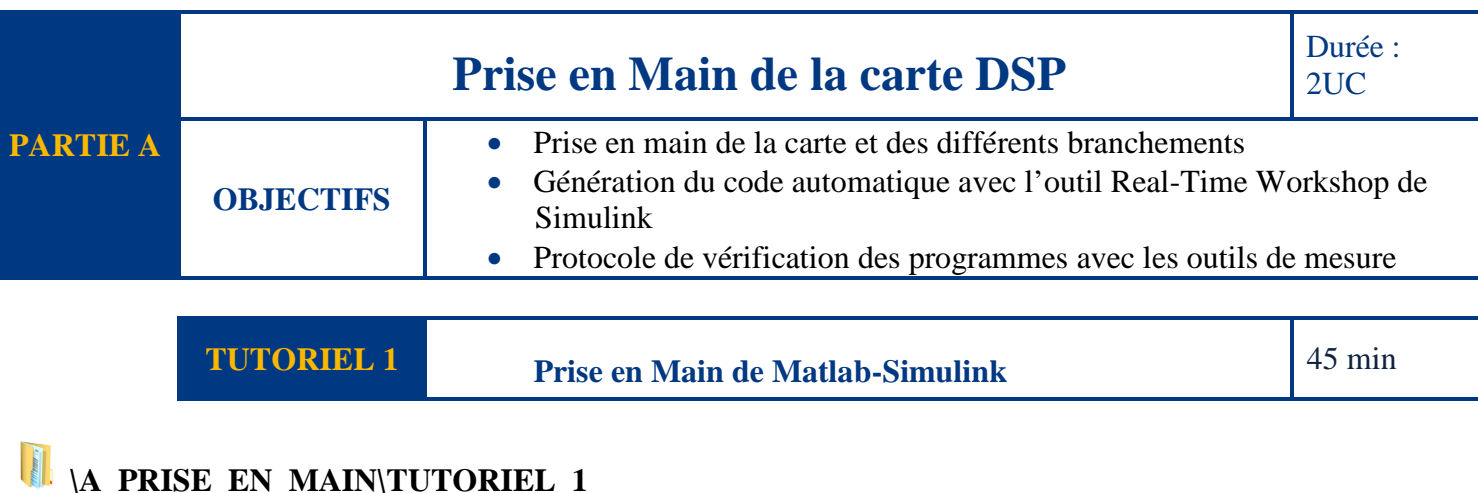

REMARQUE : Bien que s'agissant de rappels, il est recommandé de tester les fonctions suivantes.

Tout travail convenable avec Matlab se fait dans un fichier .m (et non directement dans la console) Sélectionner les lignes à tester puis appuyer sur F9 pour les exécuter dans la console.

#### **1. Prise en Main de MATLAB : Fonctions de Base**

#### **TUTO\_MATLAB.m**

```
% Tout travail avec MATLAB s'effectue dans un fichier .m
% Sélectionner les lignes à exécuter et taper F9 (evaluate selection)
var1=3.14
myString='hello world'
pi 
a = 10
c = 10*-2*a 
nom = 'Roger';
% Modifier le format d'affichage des nombres
format long % Notation 15 Chiffres
format short 
%-----------------------------------------------------------------------------------
% REPERTOIRE DE TRAVAIL
%-----------------------------------------------------------------------------------
% Pour connaitre le répertoire de travail :
pwd 
%Pour changer de répertoire, utiliser la commande cd:
%-----------------------------------------------------------------------------------
% OPERATIONS SCALAIRES DE BASE
%-----------------------------------------------------------------------------------
%Opérations de base (+,?,*,/)
7/45
(1+i)*(2+i)
1 / 0
0 / 0
%Exposants (^)
```
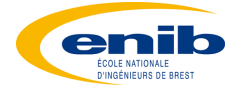

```
4^2
(3+4*j)^2
%Priorité des opérations + parenthèses
((2+3)*3)^0.1
%Pas de multiplication implicite!!
%3(1+0.7) % il y aura un message d'erreur!!
%Commande pour réinitialiser la fenêtre de commande
clc 
%Fonctions Préprogrammées
sqrt(2)
log(2) % Logarithme Népérien ln
log10(0.23) % Logarithme Décimal
cos(1.2)
atan(-0.8)
exp(2+4*i)
round(1.6) % Arrondi
floor(3.7) % Partie Entière
ceil(4.23) % Arrondi Supérieur
angle(i) 
abs(1+i) % Valeur Absolue ou Module d'un Complexe
%Informations sur l'utilisation d'une commande:
help sin 
%Pour une documentation plus complète:
doc sin 
%-----------------------------------------------------------------------------------
% MATRICES
%-----------------------------------------------------------------------------------
% Vecteurs
row=[1 2 5.4 -6.6]
row = [1, 2, 5.4, -6.6]
column = [4;2;7;4]
% Matrice
A= [1 2;3 4]
% Transposition
B=transpose(a)
C=A.'
%Sans le point: transposition Hermitienne, 
%i.e. transposition + conjugué
%complexe
H = [1+j 2+3*j]
H'
H.'
% opérations élément par élément
A=[1 2 3];B=[4;2;1];
%A.*B % erreur!!
%A./B % erreur!!
%A.^B % erreur!!
A.*B' % Ok!!
A./B' % Ok!!
A.^(B') % Ok!!
```
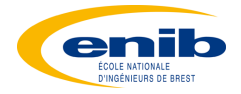

```
%-----------------------------------------------------------------------------------
% POLYNOMES 
%-----------------------------------------------------------------------------------
% P(x) = 3x^2-5x+2, il sera represente par le vecteur P:
P = [3 -5 2]
% Pour Evaluer le polynome, on utilise la fonction polyval. 
% Pour calculer P(5) :
polyval(P,5)
% Calcul des Racines d'un Polynome
racines = roots(P)
% La fonction poly permet de créer un polynome 
% à partir de ses racines:
P3 = poly([1 -1])% Tracé Polynome
P=[1, 0, -1]
x=-3:0.1:3
TRACE=polyval(P,x)
plot(x, TRACE)
%---------------------
% FONCTIONS D'INITIALISATION
%---------------------
o=ones(1,10) % vecteur ligne avec 10 éléments tous égaux à 1
o=ones(2,10) % Matrice 2 colonnes *10 lignes avec éléments %tous égaux à 1
z=zeros(23,1) % vecteur colonne avec 23 éléments
% tous égaux à 0
r=rand(1,45) % vecteur ligne g avec 10 
% éléments aléatoires compris entre 0 et 1
%Pour initialiser une séquence linéaire: linspace
a=linspace(0,10,5) % début à 0, fin à 10 (inclus), 5 valeurs
%On peut aussi utiliser la technique suivante :
b=0:2:10; %?début à 0, par incrément de 2, fin à 10
c=1:5 %?dans ce cas, L'incrément par défaut est 1
%-----------------------------------------------------------------------------------
% GRAPHIQUES 2D
%-----------------------------------------------------------------------------------
x=linspace(0,4*pi,1000);
y=sin(x);
%Valeur de y en fonction des indexes
plot(y);
%Valeur de y en fonction de x
plot(x,y);
%On peut changer la couleur, le type de point,le type de trait
plot(x, y,'b o - '); % x, y, couleur, point, type de trait
plot(x, y, 'o')
%Titres
title('sin(Theta)'); xlabel('Theta'); ylabel('sin(Theta)');
%Pour tracer deux courbes sur le même graphique
y=sin(x);
```
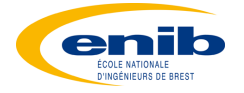

```
plot(x,y);
hold on;
y=cos(x);
plot(x,y);
%Pour tracer un nouveau graphique 
%(dans l'exemple, 10 est le no. de la figure)
figure(10);
plot(x, y, 'b o - ')
hold on;
plot(x,-y, 'r o - ')
%ou
figure(11);
plot(x, y, 'b o - ',x, -y, 'r o - ');
%La commande subplot permet 
%d'afficher plusieurs graphes dans une même fenêtre.
x=0:0.001:10;
subplot(1,2,1);
plot(x,sin(x));
subplot(1,2,2);
plot(x,cos(x));
%Plusieurs types de graphiques 2D
x=linspace(0,4*pi,1000);
y=sin(x);
plot(x, y); % graphique 2D en coord. (x, y)
stem(x, y);
                       loglog(x, y); % graphique log(y) vs log(x)
semilogx(x, y); % graphique y vs log(x)
semilogy(x, y); % graphique log(y) vs x
bar(x, y); % graphique à barre
% Tracer la fonction 
% f(x) = e^(-|x|/(2pi))*cos(x) sur l'intervale x = [-10pi 10pi].
% Utiliser une ligne rouge pleine et un nombre de points adéquat.
x=-10*pi:.01:10*pi;
plot(x, exp(-abs(x)/(2*pi)).*cos(x), 'r');
%-----------------------------------------------------------------------------------
% ECRITURE DANS UN FICHIER
%-----------------------------------------------------------------------------------
B=0:0.001:5
fid=fopen('coeff.txt','w') %emplacement dans cf pwd
fprintf(fid,'%i,\n',B')
fclose(fid)
8 - - - - - - - - - - - - - -% TEST, BOUCLES, ETC..
8 - - - - - - - - - - - - -doc lang 
%-----------------------------------------------------------------------------------
% FREQUENCY DOMAIN ANALYSIS
%-----------------------------------------------------------------------------------
%Définition d'une function de Transfert
g = tf([1 0.1 7.5],[1 0.12 9 0 0])
%Tracé du bode
bode(g)
bode(g,{0.1 , 100})
```
5

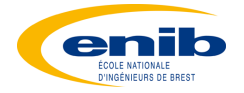

#### **2. Prise en Main de Simulink**

Simulink permet de simuler en temporel uniquement un système décrit à partir de blocs. Il est impératif de définir dans un fichier .m le contexte, à savoir les valeurs numériques des différentes variables du schéma Simulink. Il est alors nécessaire d'exécuter une fois le contexte pour définir ces variables dans le workspace.

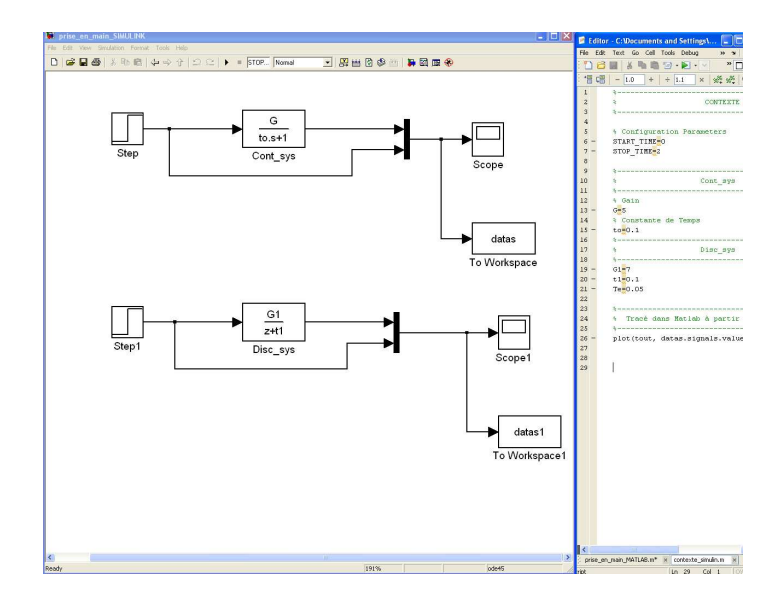

- Entrer dans l'invite de commande Matlab >> simulink
- Ouvrir et exécuter le fichier .m de contexte '**CONTEXTE\_SIMULINK.m**'.

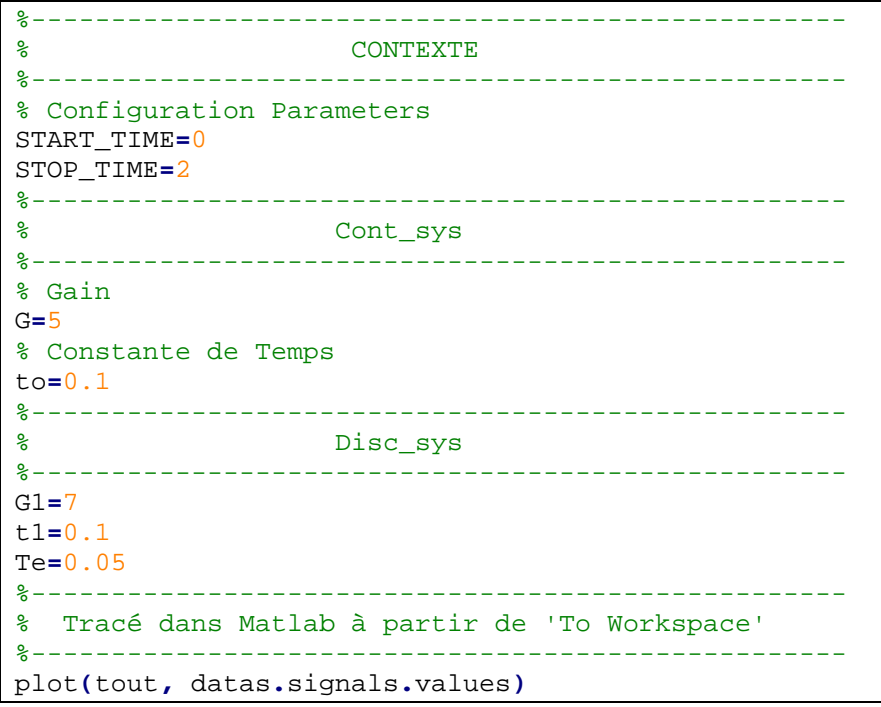

- Ouvrir le fichier '**TUTO\_SIMULINK.mdl**'
- Raccourcis Clavier :
- Zoom in :  $r$
- Zoom out : v
- **Start Simulation : ctrl + t**

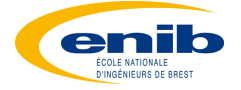

**TUTORIEL 2 Génération du Code DSP à partir de Matlab-Simulink** 1 UC

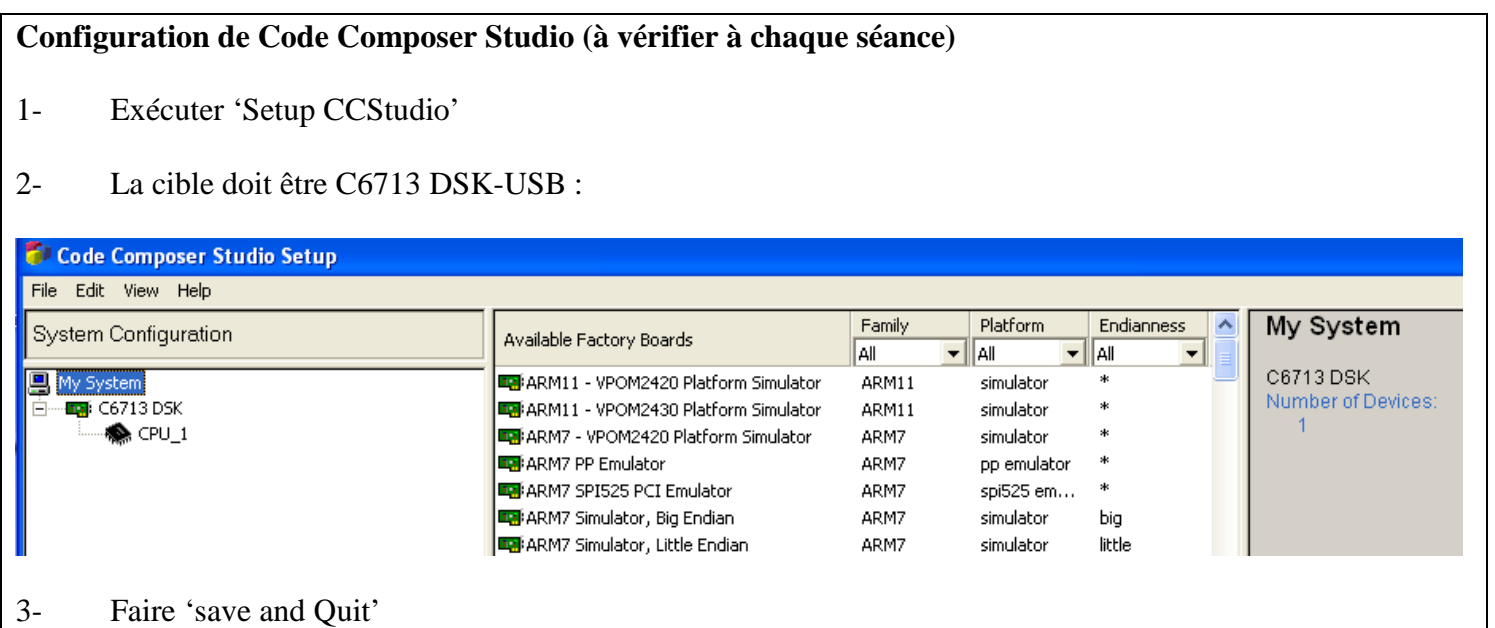

## **\A\_PRISE\_EN\_MAIN\TUTORIEL\_2**

Il est possible de générer directement le code du DSP à partir du schéma-bloc conçu sous SIMULINK, en utilisant la bibliothèque Target Support Package.

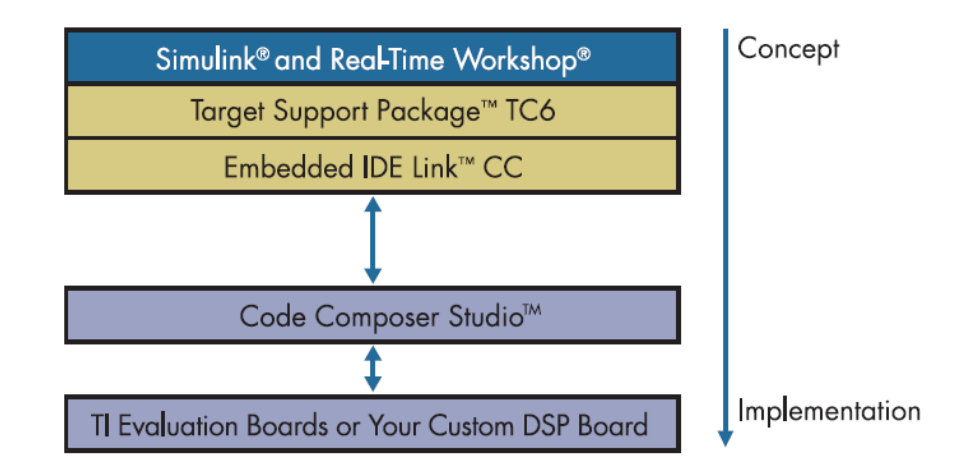

Cette démarche permettant le prototypage rapide est également utilisée sur les cartes DSPACE (http://www.dspace.de/fr/fra/home.cfm)

#### **1. Programme BYPASS**

Dans toute manipulation de traitement du signal ou d'automatique, il faut s'assurer dans un premier temps du bon fonctionnement des convertisseurs d'entrée et de sortie.

Ce premier programme consiste simplement à recopier l'entrée sur la sortie.

7

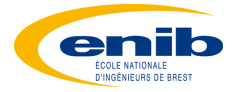

#### **1- Simulation**

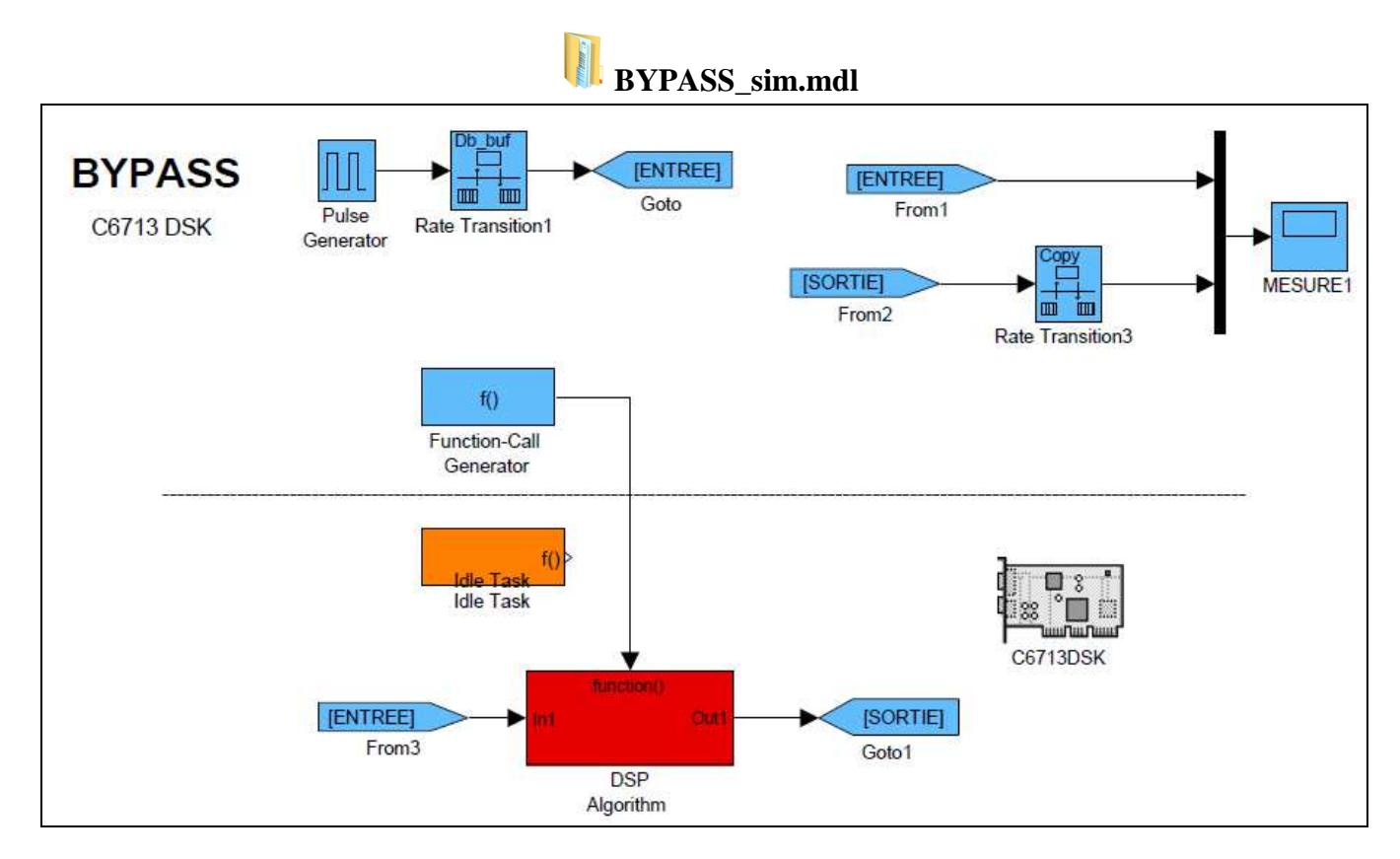

Contenu du Bloc DSP Algorithm :

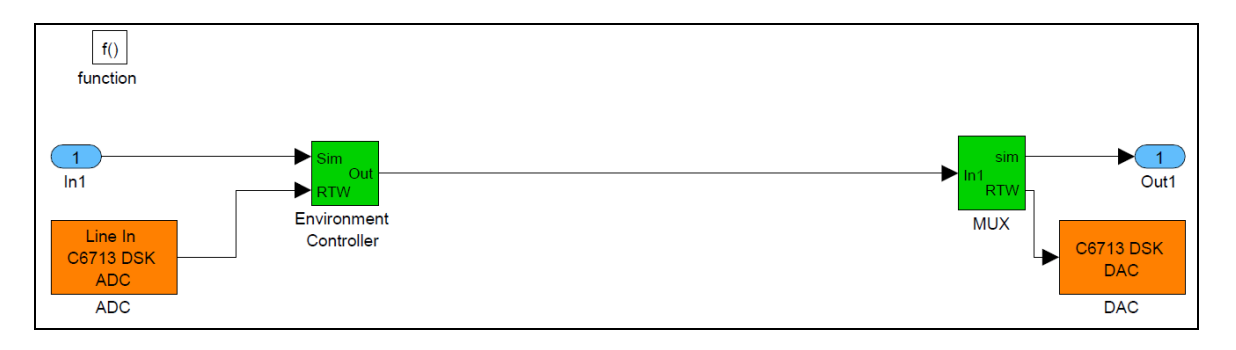

#### **Contexte.m :**

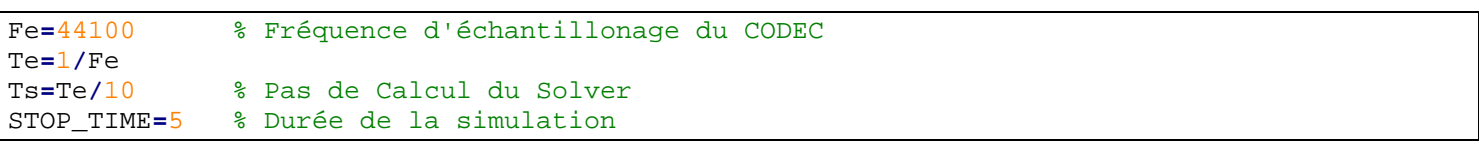

Exécuter le contexte, puis lancer le programme simulink (CTRL+T)

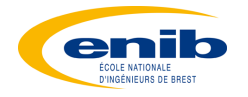

#### **2- Test sur Cible**

## **BYPASS\_cible.mdl**

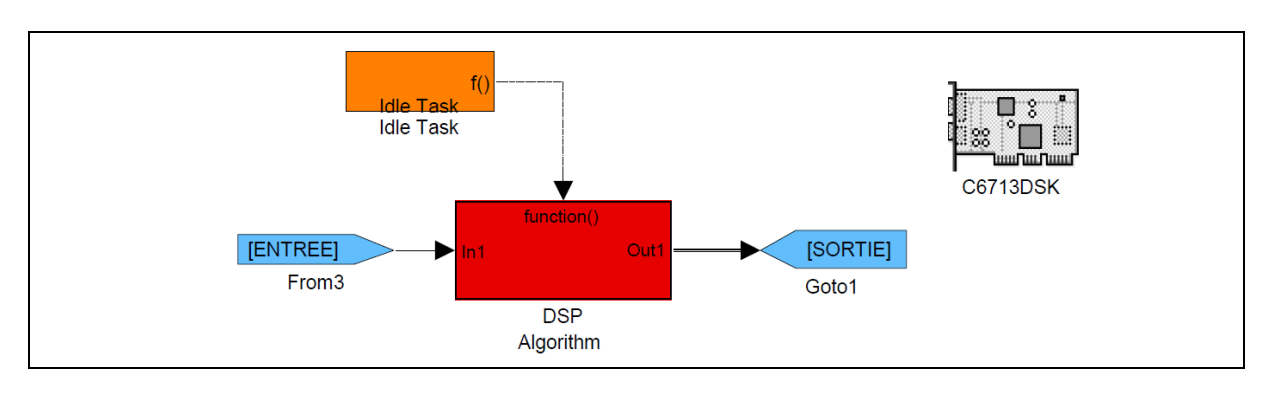

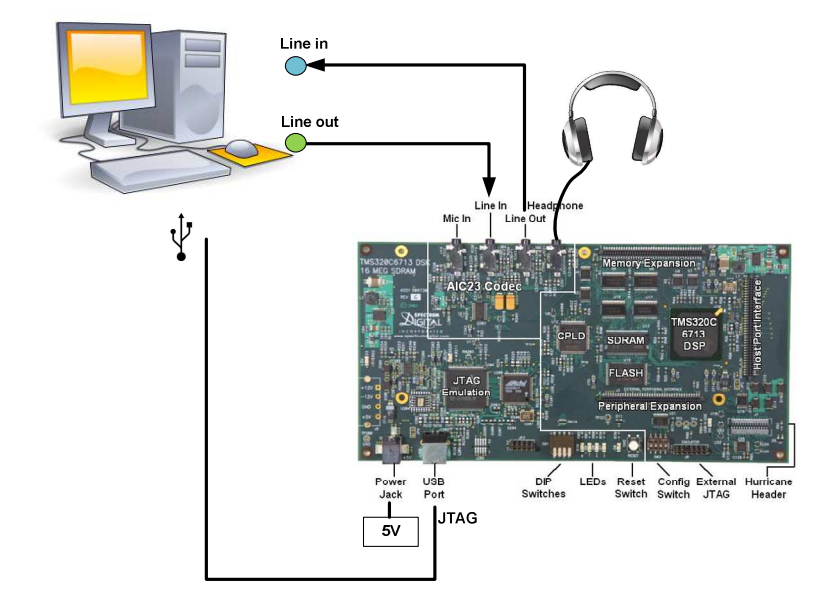

Il suffit d'ouvrir le fichier BYPASS\_cible.mdl et de faire CTRL+B pour générer le code du DSP. Le logiciel Code Composer Studio (CCS) se lance alors automatiquement.

Le contexte est le même pour l'essai en simulation ou sur cible.

Afin de relancer le code dans la cible (sans modification), le plus simple est de faire dans CCS :

- $\triangleright$  Disconnect (ALT+C)
- $\triangleright$  Connect(ALT+C)
- $\triangleright$  Run

Pour relancer le code dans la cible après modification, il est nécessaire dans un premier temps de fermer CCS, et de supprimer la variable CCS\_Obj dans l'environnement de MATLAB . Il ne reste plus qu'à faire CTRL+B pour générer à nouveau le code à destination de la cible.

Faire lire un fichier son par le PC et vérifier au casque que le son est présent en sortie de la carte DSP.

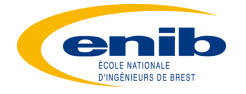

#### **2. Programme REVERB**

#### **1- Simulation**

## **REVERB\_sim.mdl**

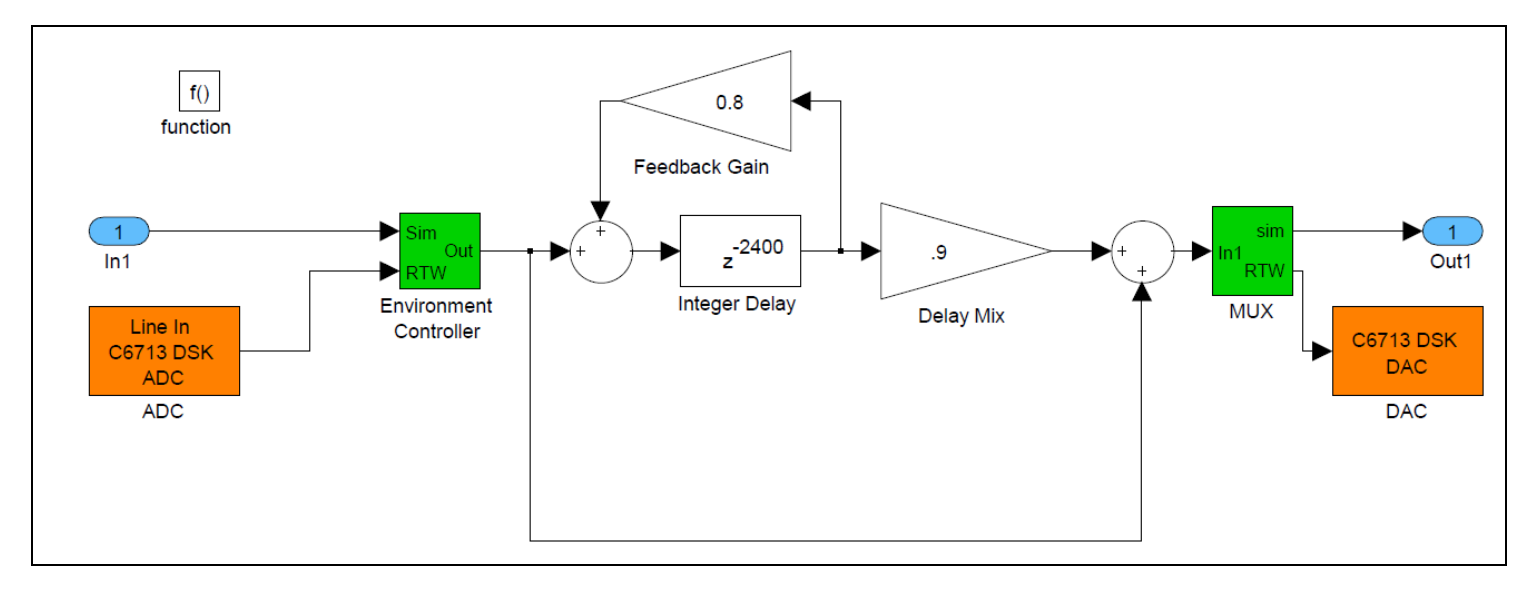

**2- Test sur Cible** 

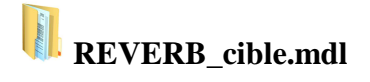

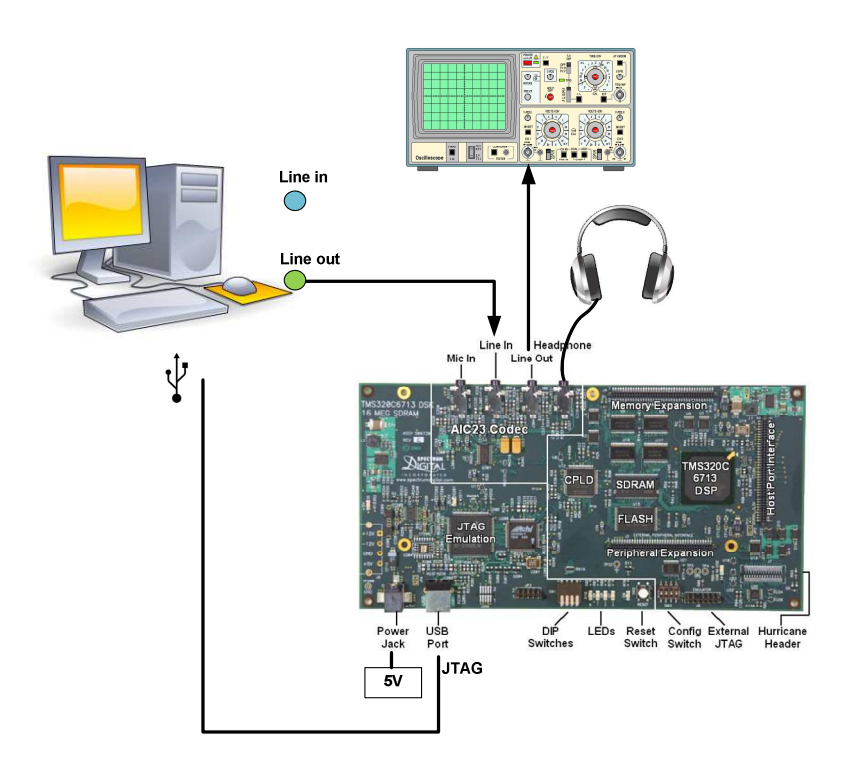

Tester ce programme dans un premier temps avec un fichier son quelconque (l'effet sera plus reconnaissable avec une voix), puis faire lire le fichier metronome\_T\_1s. Vérifier l'effet de reverb sur l'oscilloscope et justifier par le calcul les signaux observés (durée entre deux impulsions)

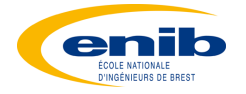

#### **3. Filtre FIR**

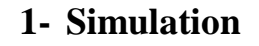

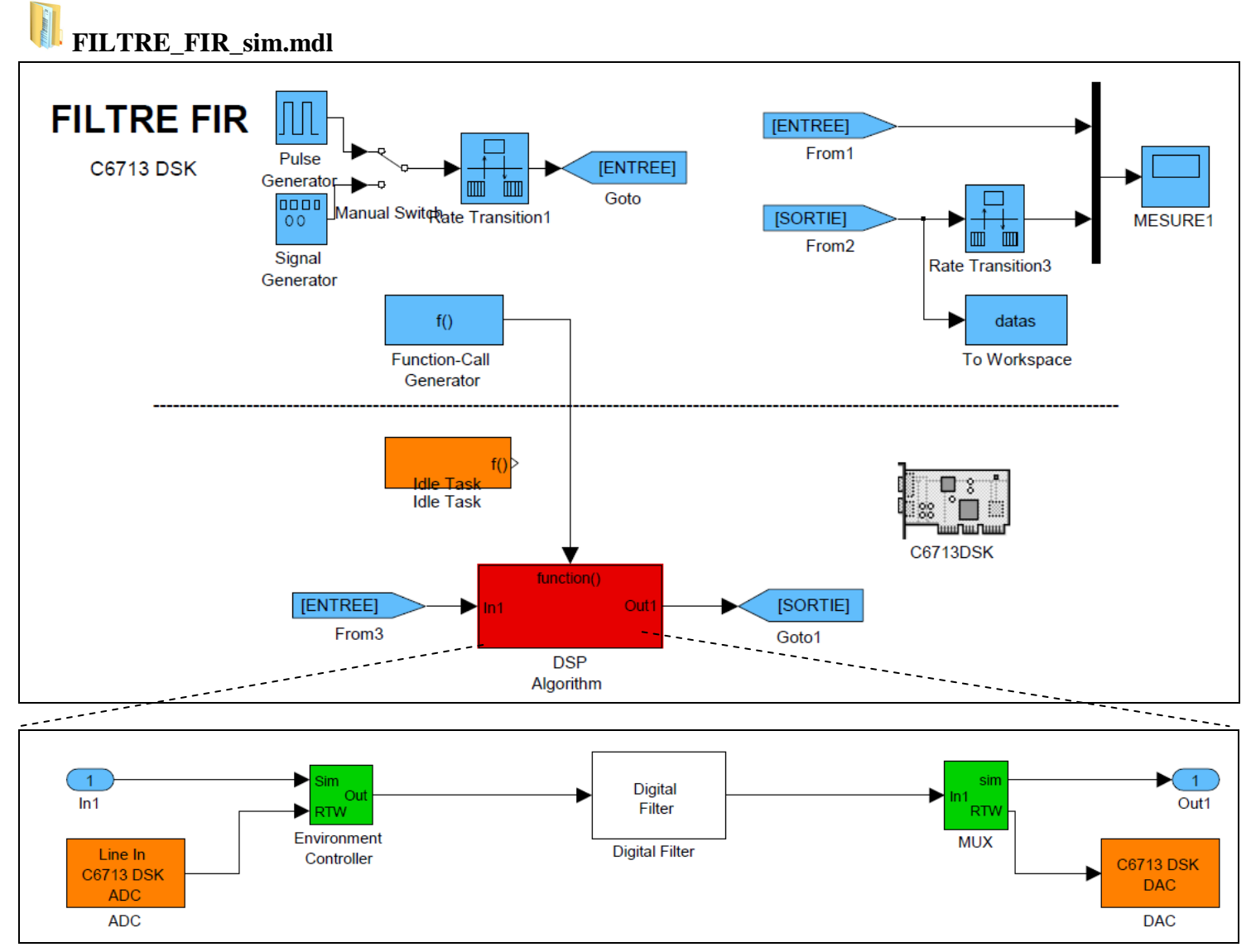

Simulink ne permettant pas de tracer directement des diagrammes fréquentiels, il est nécessaire de sauvegarder les points de simulation en temporel (avec un bruit blanc en entrée) dans une variable et de tracer la FFT de ces points avec le script suivant :

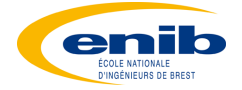

#### **FILTRE\_FIR\_FFT.m**

```
%---------------------------------------------------
% Tracé dans Matlab à partir de 'To Workspace'
%---------------------------------------------------
B=datas.signals.values(1,1,:)
C=B(:)
[M,N]=size(C)
X=abs(fft(C,M))
X=fftshift(X)
F=Fe*[-M/2:M/2-1]/M 
plot(F,X)
```
#### **2- Test sur Cible**

Caractériser le filtre (type + fréquence(s) de coupure) à l'aide du programme 'analyseur de spectre'  $(WAVETOOL \rightarrow SPECTRUM ANALYZER)$ .

Pour cela faire lire un son contenant toutes les fréquences (idéalement un bruit blanc ou de la musique)

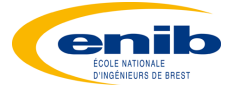

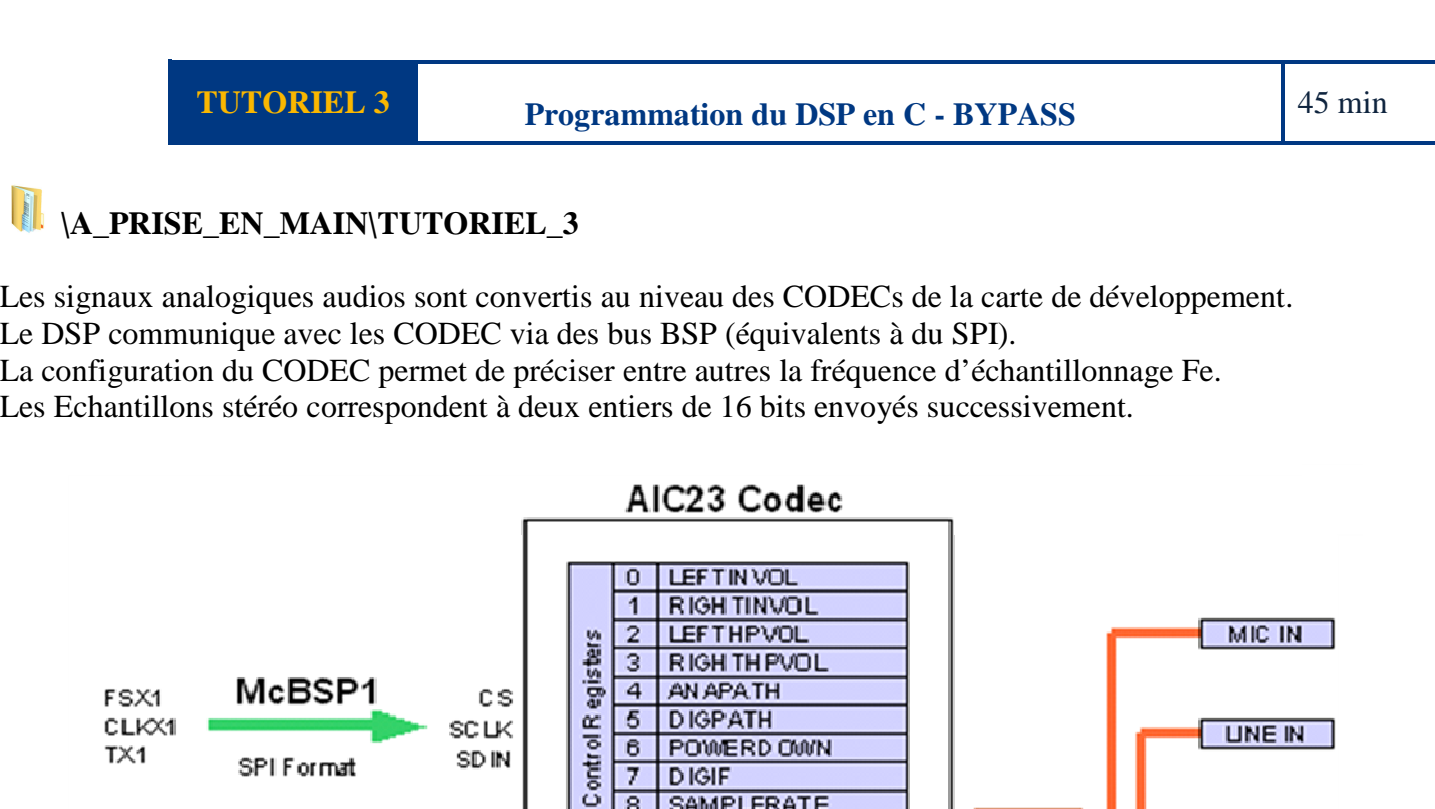

POWERD OWN

**SAMPLERATE** 

Analog

MIC IN

UNE IN

UNE OUT

HPOUT :

nnnnnnnnnn

 $B7$ B6 **B5 B4** 83

Control Address Bits<br>Control Data Bits

**UNE OUT** 

**HP OUT** 

**DIGIF** 

15 RESET

**DIGACT** 

**DAC** 

B[15:9]<br>B[8:0]

**SCLK** 

SDIN

 $\epsilon$ 

7

 $\overline{8}$ 

 $\overline{9}$ 

AD<sub>C</sub>

SD IN

**DOUT** 

**BC LK** 

DIN

**LRCIN** 

**LRCOUT** 

données de sortie.

 $TX1$ 

D<sub>R2</sub>

FSX2

CLKR

 $c \mathbf{L} \times$ 

FSR2

 $D X2$ 

SPI Format

**Digital** 

McBSP2

D SP Format

A chaque fin de conversion, le CODEC envoie via le bus BSP les échantillons Gauche et Droite.

Cette routine peut contenir l'équation de récurrence permettant de traiter les échantillons afin de fournir les

Cela a pour effet de déclencher une interruption serialPortRcvISR().

13

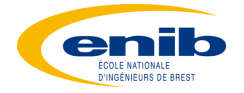

**t**

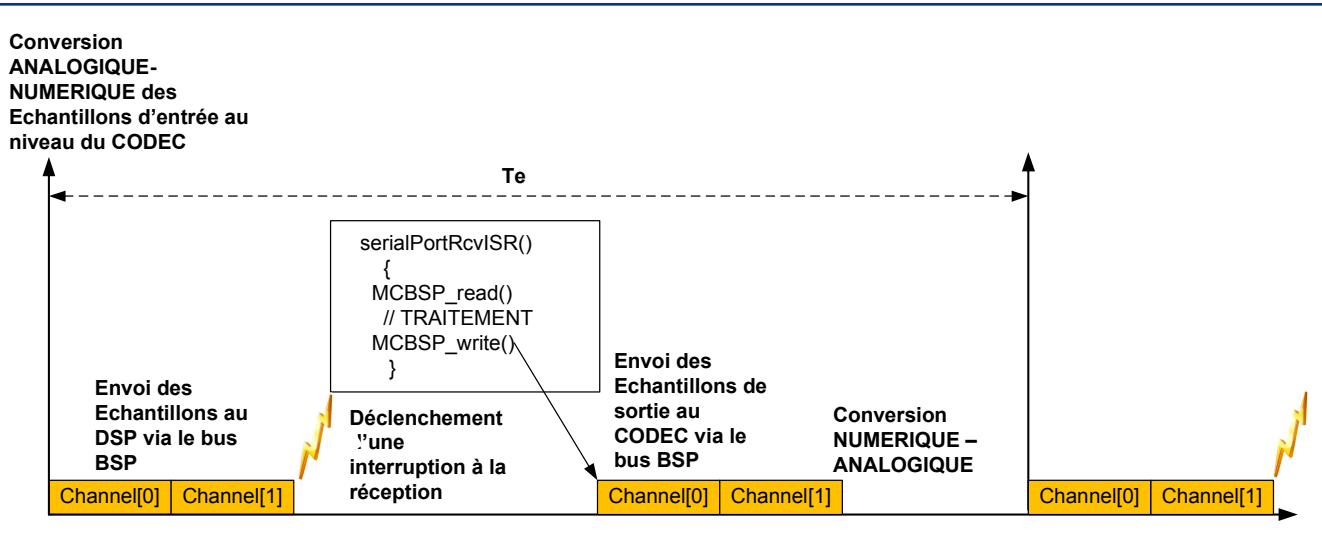

## Extrait de **base.c** :

```
/*----------------------------------------------------------------- 
                            PROGRAMME PRINCIPAL 
                                       -----------------------------------------------------------------*/
void main()
{
       DSK6713_init(); 
       TIMER0_init();
       CODEC_init();
       IRQ_init();
       IRQ_globalEnable(); 
      while(1) 
       {
       }
} 
          /*----------------------------------------------------------------- 
            ROUTINE INTERRUPTION CODEC (AU RYTHME DE Fe) 
-----------------------------------------------------------------*/
interrupt void serialPortRcvISR()
{
      union {Uint32 combo; short channel[2];} temp;
      float y;
       temp.combo = MCBSP_read(DSK6713_AIC23_DATAHANDLE);
 /******************************************************** 
   A COMPLETER POUR TRAITEMENT DES ECHANTILLONS D'ENTREE 
   y Résultat du Calcul 
      ********************************************************/
1/ temp.channel[0]= (short)(y*16384.0);
// temp.channel[1]= (short)(y*16384.0) ;
       MCBSP_write(DSK6713_AIC23_DATAHANDLE, temp.combo);
}
```
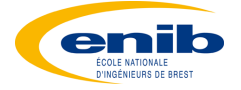

#### **TEST DU PROGRAMME**

1- Ouvrir Code Composer Studio V3.3

2- Se connecter à la cible : Debug > Connect

3- Ouvrir un projet Project > Open

Sélectionner base.pjt

4- Créer l'Exécutable : Project > Build  $(F7)$ 

5- Charger l'Exécutable dans la cible : CTRL+L Puis sélectionner le fichier .out dans le répertoire DEBUG du projet.

Vérifier alors le bon fonctionnement du programme BYPASS

#### **REMARQUE :**

Penser à placer des Points d'arrêt et faire du pas à pas Watch Window  $\rightarrow$  Clic Droit 'add to watch window': Permet de visualiser l'évolution de toute variable du programme

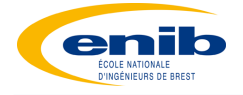

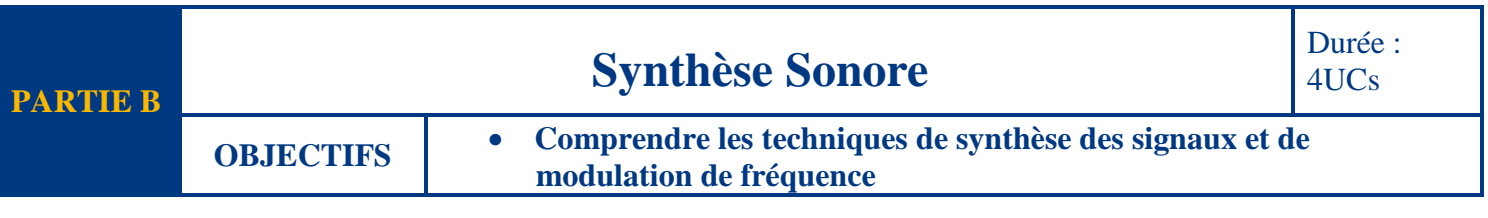

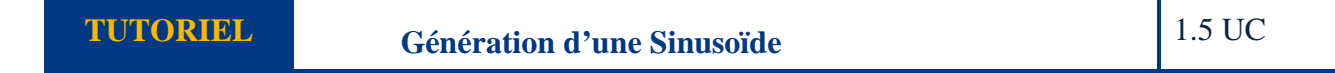

Le problème consiste à générer à chaque période d'échantillonnage un point d'un signal.

Amplitude Sinus

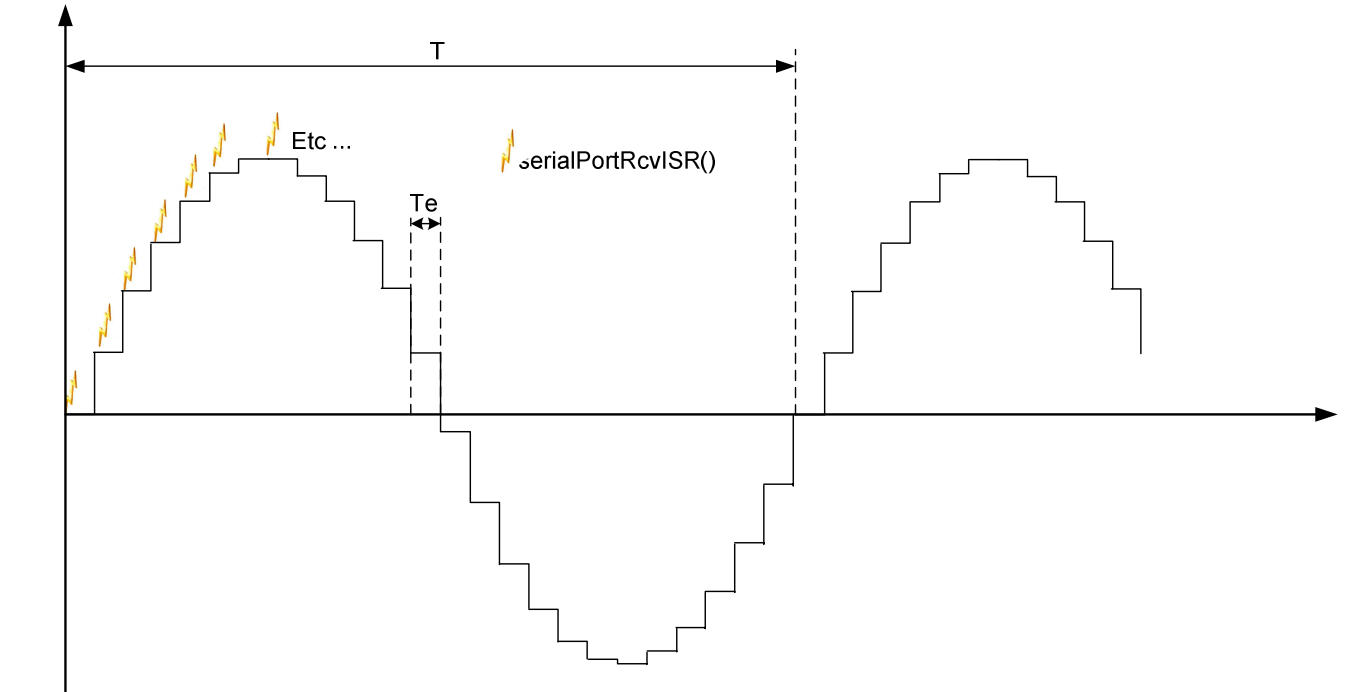

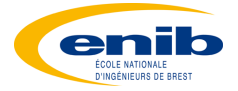

#### **1. Méthode 1 : Equation de Récurrence**

Un oscillateur numérique, capable de générer un signal sinusoïdal de fréquence  $f_0 = I/T$  est relativement simple à mettre en œuvre.

 Si la phase n'a pas d'importance, ce qui est souvent le cas, on aura à générer des signaux du type  $y(t) = \sin(2\pi \cdot f_0 \cdot t)$ 

La transformée en Z correspondante est :

La transformée en z est du type  $Y(z) = \frac{b \cdot z}{1 + z^{-2}}$ 1  $1 + a$ .  $(z) = \frac{b z^{-1}}{1 + z^{-1} + z^{-1}}$ −  $+ a z^{-1} +$ =  $a z^{-1} + z$  $Y(z) = \frac{b z^{-1}}{1 - z^2}$ , avec  $\overline{\mathcal{L}}$ ∤  $\int$ −= =  $2.\cos(2\pi.f_0.Te)$  $\sin(2\pi f_0 T_e)$  $\mathbf{0}$  $\mathbf{0}$  $a = -2.\cos(2\pi \cdot f_0)$ . *Te*  $b = \sin(2\pi \cdot f_0)$ . *Te* π  $\pi.f_0.F$ 

pour réaliser  $yn = y(n.Te) = \sin(2.\pi.f_0.n.Te)$ 

#### **1- Réalisation du signal y(nT) par excitation impulsionnelle de H(z)**

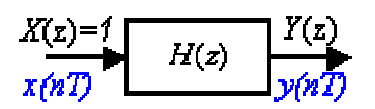

La réalisation des y(nT) peut se faire en considérant qu'ils sont la sortie du système

numérique  $H(z) = \frac{b \cdot z}{1 + z^{-1} + z^{-2}}$ 1  $1 + a$ .  $(z) = \frac{b z^{-1}}{1 + z^{-1} + z^{-1}}$ −  $+ a z^{-1} +$ =  $a z^{-1} + z$  $H(z) = \frac{bz^{-1}}{z^2 + 1}$  (2) soumis, à partir de conditions initiales nulles, à une entrée impulsionnelle de fonction de transfert  $X(z) = 1$ .

Dans ce cas, l'équation de récurrence suivante générera le signal :

 $y_n = -a.y_{n-1}-y_{n-2}+b.x_{n-1}$  (3) et dans dans laquelle  $x_n = 1$ , pour  $n = 0$  et  $x_n = 0$ , pour  $n \neq 0$ ,

#### **2- Réalisation "simple et directe" de l'oscillateur de sortie y(nT)**

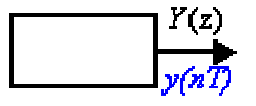

On peut faire plus simple :

Puisqu'il y a lieu, dans (3), de considérer comme nuls tous les termes d'indice négatif , il est plus judicieux de calculer à part les 2 premiers échantillons y0 et y1 avant d'appliquer ensuite une récurrence réduite. Ainsi, au lieu de programmer (3) avec un signal d'entrée xn qui devient nul, sitôt passé l'instant 0, on préfèrera utiliser un algorithme en deux parties :

> **1- Le « lancement », l'initialisation de l'oscillateur : y0=b0=0 y1=b- a**

**2- Et, pour n ≥ 2, une équation récurrente à exécuter en boucle : yn=-a.yn-1- yn-2** 

*Q1.Modifier le projet CCS BYPASS de la partie A pour générer une sinusoïde de fréquence f0 =440 Hz avec une fréquence d'échantillonnage Fe=44.1kHz Ce projet sera nommé GENE\_SINUS\_M1* 

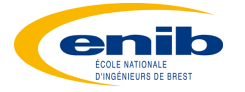

#### **2. Méthode 2 : Utilisation de Tables**

Considérons 20 points de sinusoïdes :

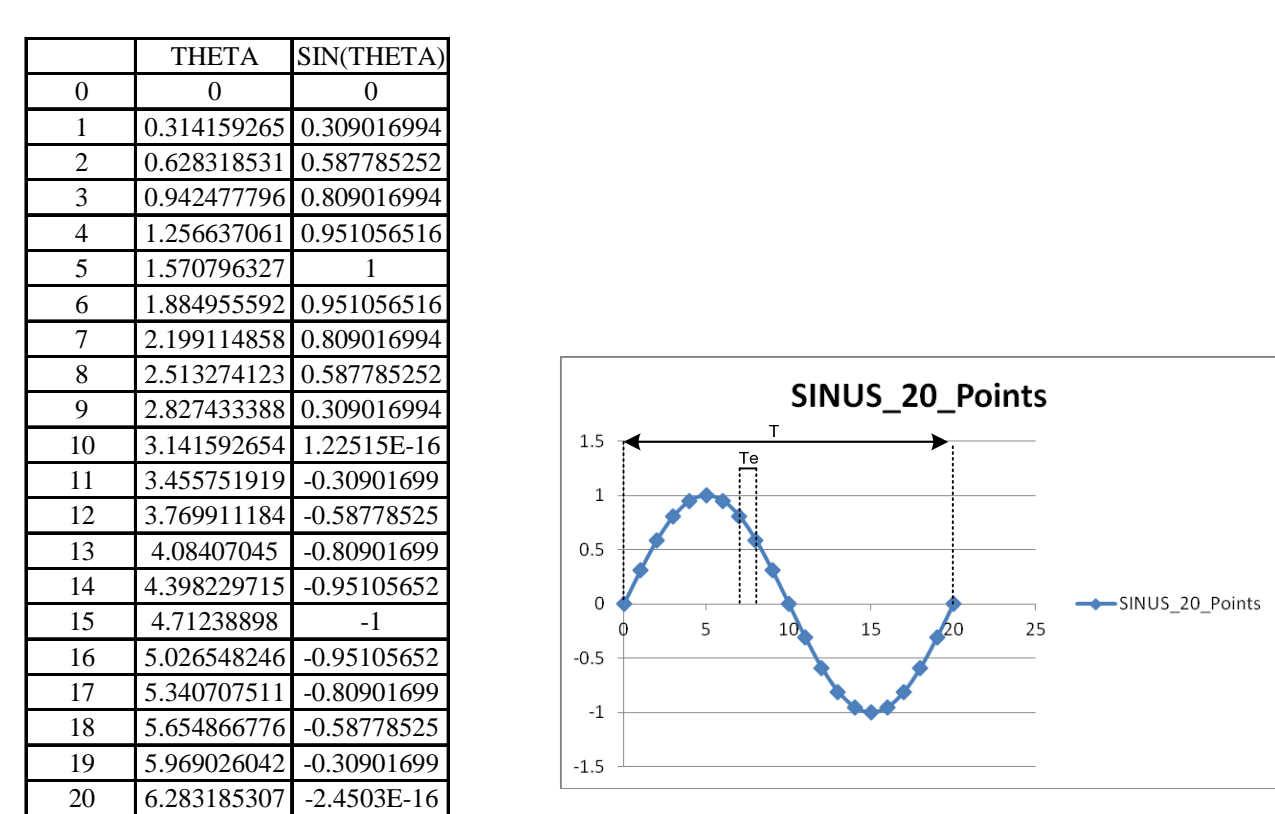

Si je lis tous les points à la période Te, j'aurai une sinusoïde période T=20\*Te.

Si je décide de lire un point sur 2 à même période Te, j'obtiendrai une sinusoïde de période T=(20/2)\*Te.

A partir d'une table contenant un ensemble de points d'un signal, je peux faire varier la fréquence de ce signal en lisant plus ou moins de points dans la table.

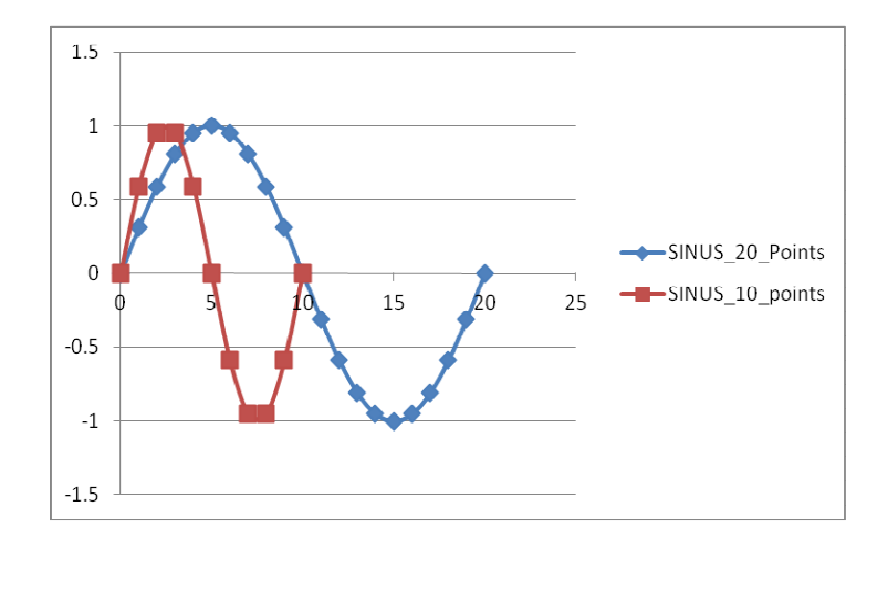

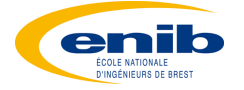

On considère toujours une table contenant des points de sinusoide. On cherche à générer un signal sinusoïdal de fréquence F, à la fréquence d'échantillonage Fe.

Il s'agit faire évoluer l'angle θ tel que θ(t+Te)= θ(t)+2.π/n, avec  $0 \le \theta \le 2$ .π

n étant le nombre de points de la sinusoïde définit par n=Fe/F

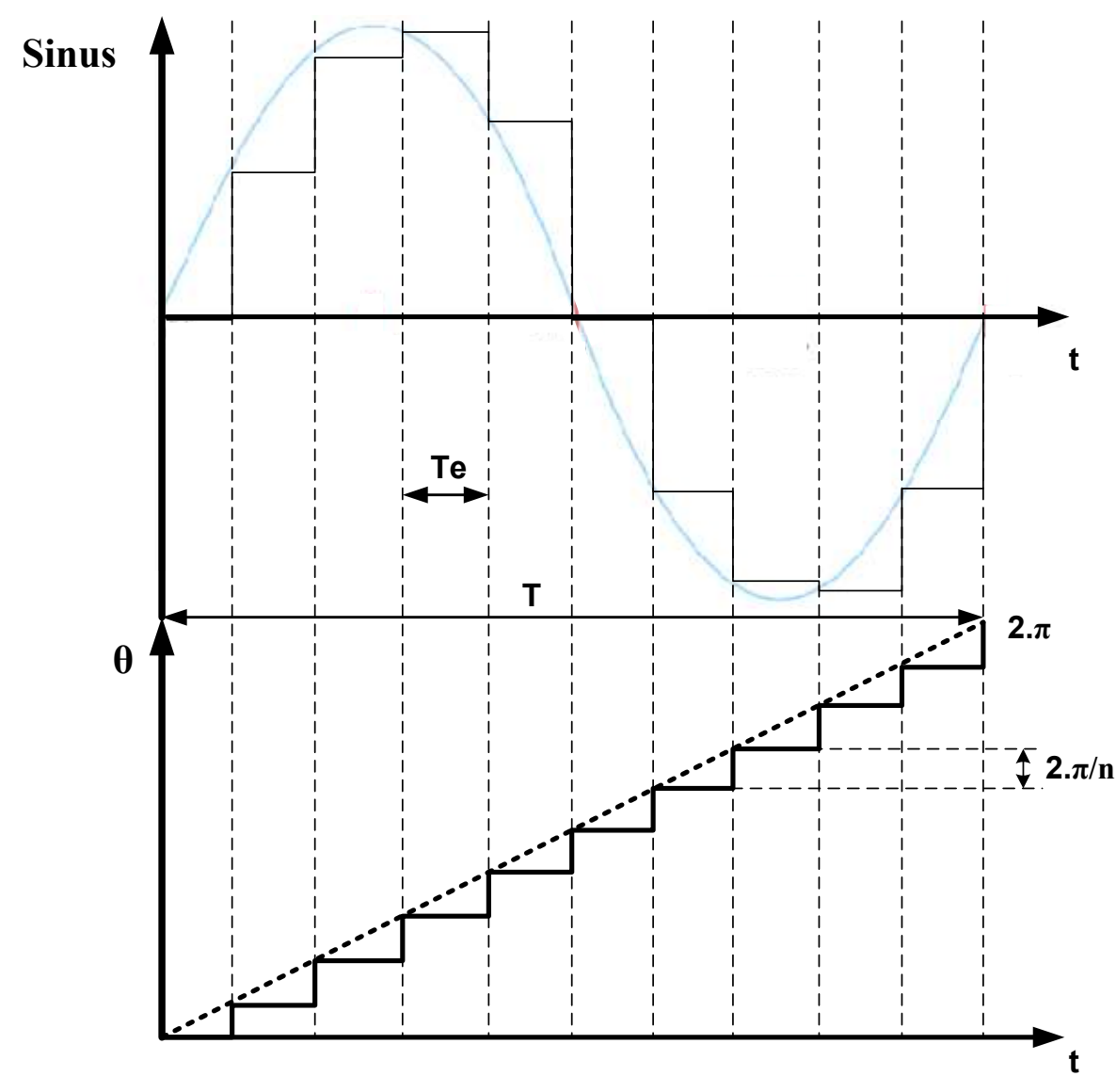

La table comporte TAILLE\_TABLE points ; soit k le  $k^{\text{eme}}$  élément du tableau (k image de  $\theta$ ) On a donc :

```
0 \le \theta \le 2.\pi0 \leq k \leq \texttt{TAILLE\_TABLE-1}
```
La règle de 3 donne : k=  $(TAILLE_TABLE-1)* \theta / (2.\pi)$ Il suffira donc d'envoyer à chaque période d'échantillonage sin(k) en faisant évoluer θ.

Cette deuxième méthode a pour avantage de générer tout type de signal sans avoir à faire de calcul (mais nécessite un espace mémoire conséquent). A noter que cette méthode est utilisée dans les GBF Numériques.

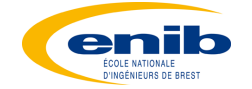

*Q1. Modifier le projet CCS BYPASS de la partie A pour générer une sinusoïde de fréquence 440 Hz avec une fréquence d'échantillonnage Fe=44.1kHz ; Même question pour un signal carré.* 

*Ce projet sera nommé GENE\_SINUS\_M2* 

```
GENE_SON.m
```

```
TAILLE_TABLE=1000
%********************************************
% GENERATION D'UNE SINUSOÏDE
%********************************************
figure(1)
x=0:(2*pi)/TAILLE_TABLE:2*pi 
stem(sin(x));
figure(2)
plot(sin(x));
fid = fopen('sinus_float.txt', 'wt');
fprintf(fid,'%12.8f,', sin(x));
fclose(fid)
x=0:(2*pi)/TAILLE_TABLE:2*pi 
stem(sin(x));
SINUS=round(2^14*sin(x))
stem(SINUS)
fid = fopen('sinus_int.txt','wt');
fprintf(fid,'%i,',SINUS');
fclose(fid)
%***********************************************************
% GENERATION D'UN SIGNAL CARRE (à Valeur moyenne nulle)
%***********************************************************
carre=[2.0*ones(1,TAILLE_TABLE/2) zeros(1,TAILLE_TABLE/2)]
carre=carre-1
stem(carre)
fid = fopen('carre_float.txt', 'wt');
fprintf(fid,'%12.8f,', carre);
fclose(fid)
%***********************************************************
% GENERATION D'UN SIGNAL TRIANGULAIRE
%***********************************************************
% A COMPLETER
```
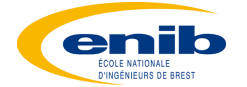

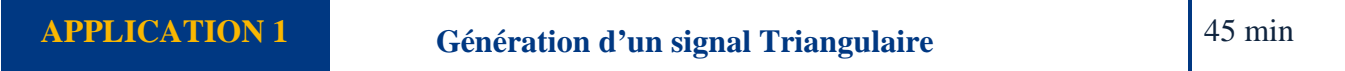

*Q1.Modifier le fichier GENE\_SON.m afin de générer 1000 points d'un signal triangulaire. Q2.Modifier GENE\_SINUS\_M2 pour générer ce signal triangulaire.* 

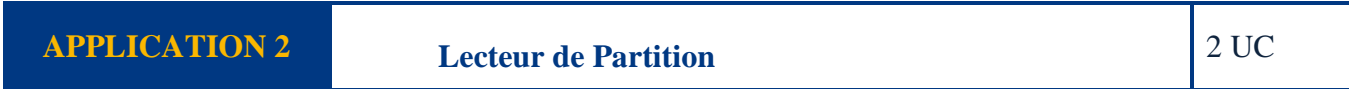

Le fichier partition.h permet de déclarer des tableau associant Note (Fréquence de sinusoïde) et durée. En parcourant le champs duree note de la structure partition, on peut mettre à jour le registre du compteur Timer0 pour déterminer le temps avant la prochaine interruption.

Lors de l'interruption, on passe à la note suivante (changement de fréquence de la sinusoïde de sortie) et on met à jour Timer0.

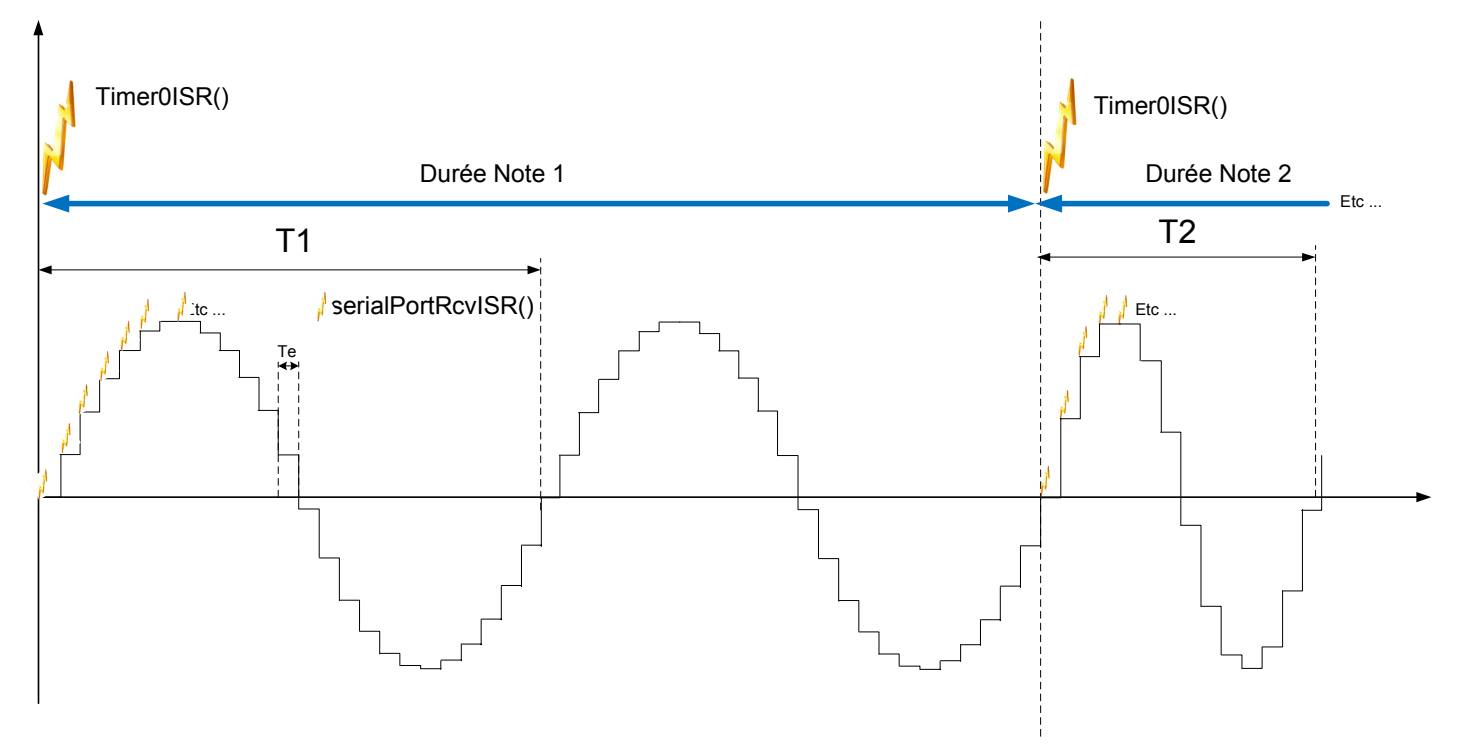

*Q1. Modifier le projet GENE\_SINUS\_M2 pour pouvoir lire l'une des partitions proposées.* 

*On appellera ce projet LECTEUR\_PARTITION* 

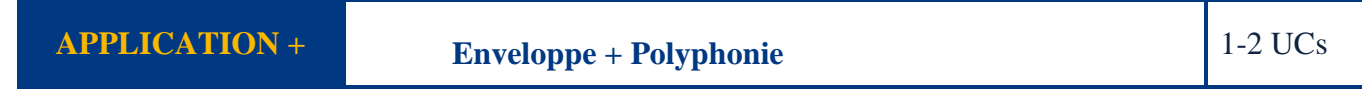

- *Q1. Proposer une modification de LECTEUR\_PARTITION pour associer une enveloppe trapézoïdale à chaque note.*
- *Q2. Modifier le programme précédent pour pouvoir lire 2 structures simultanément (il est possible d'utiliser Timer1, penser alors à modifier la table des vecteurs dans le fichier vectors.asm)*

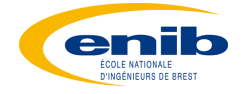

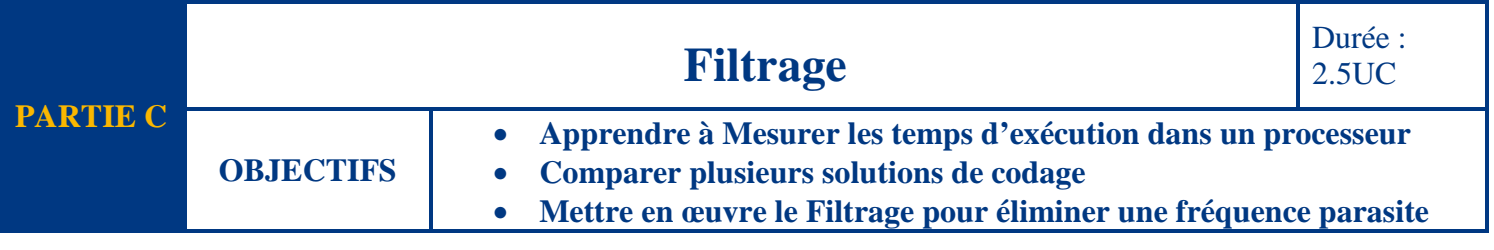

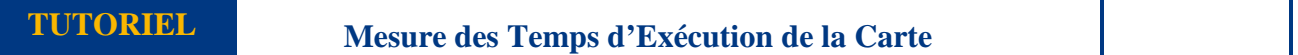

La fonction profiling ou benchmarking permet de connaître le temps d'exécution de portions de codes d'un programme.

Ce diagnostique s'établit en temps réel **et affecte donc le temps d'exécution du programme en cours** (soit on écoute/mesure le traitement du DSP, soit on mesure le temps d'exécution)

1- Compiler et charger le fichier .out dans le DSP

#### 2- Faire PROFILE  $\rightarrow$  SETUP

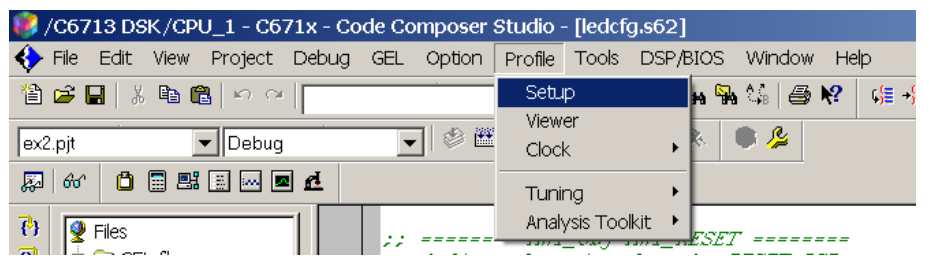

La fenêtre suivante apparaît :

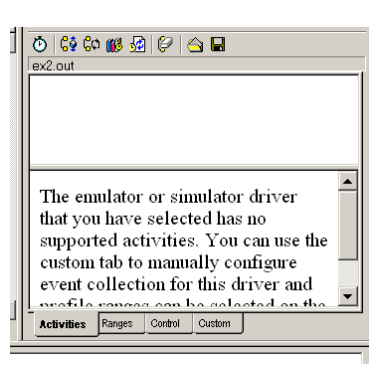

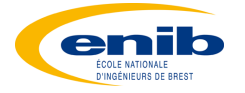

3- Surligner la ligne ou fonction dont on veut connaitre le temps d'exécution et faire : CLIC DROIT  $\rightarrow$  Profile > Range

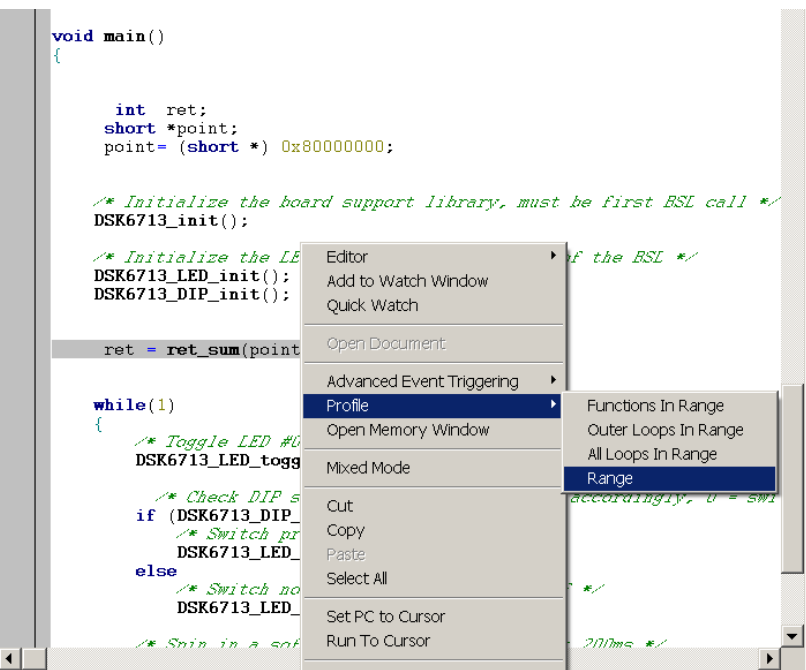

Dans l'onglet RANGE de la fenêtre PROFILE apparaît alors :

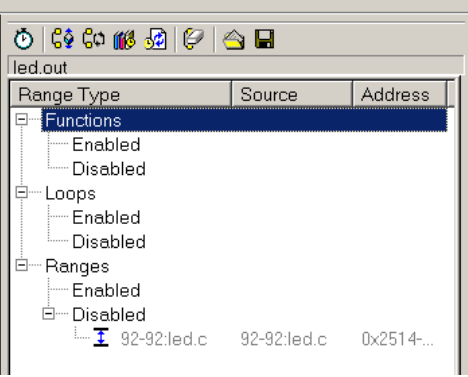

4- Autoriser le Profiling en cliquant sur la montre :

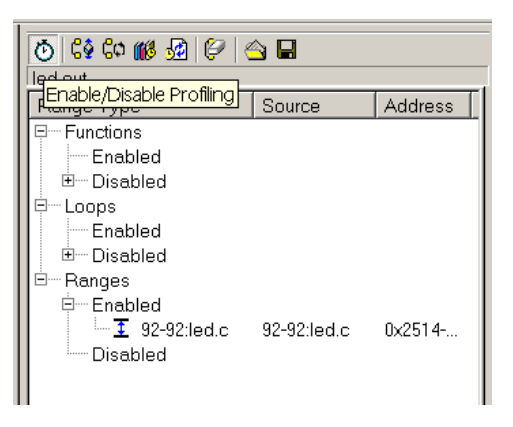

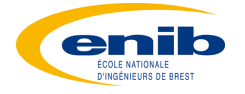

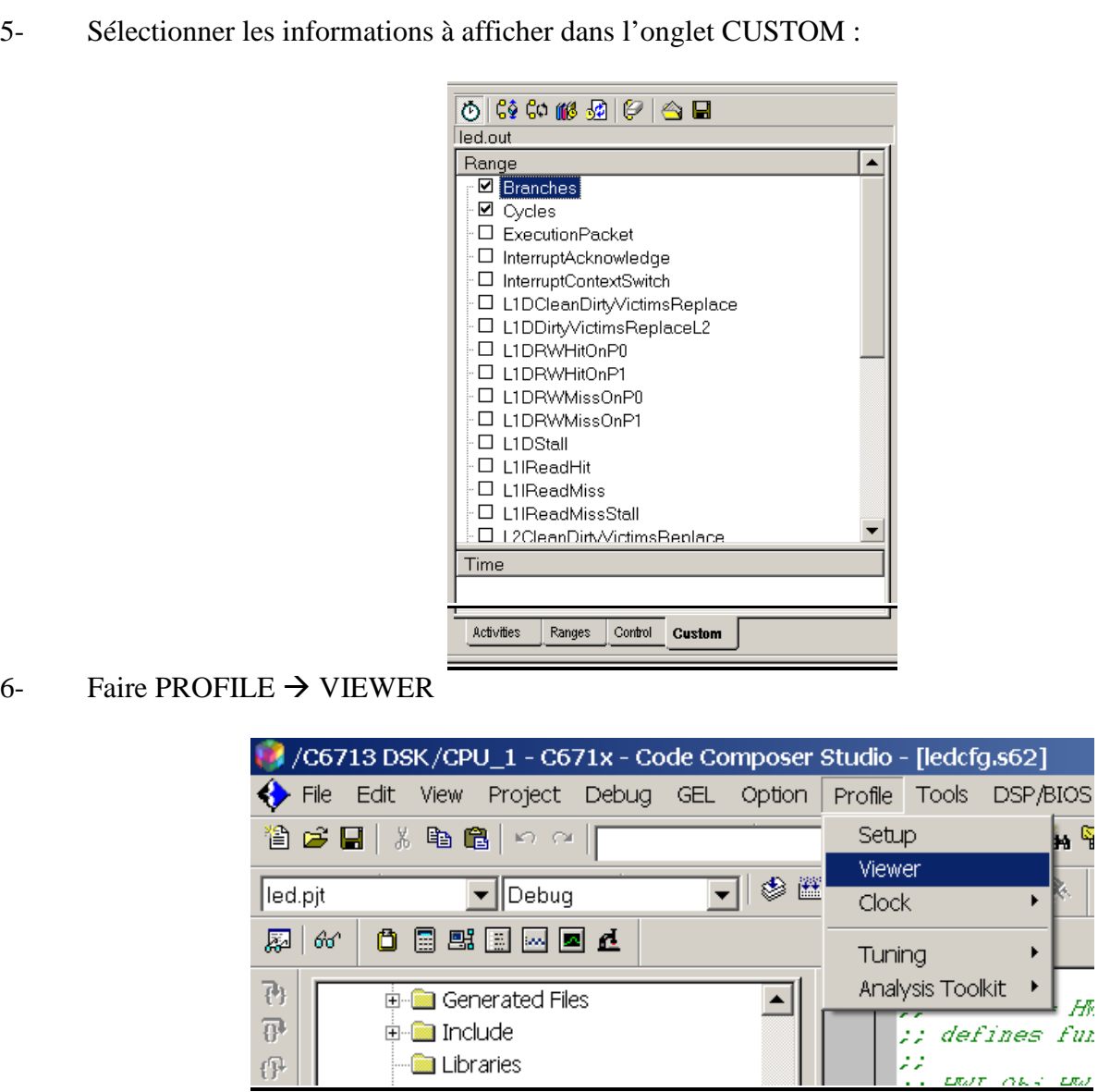

7- Lancer alors le programme pour permettre la mesure (puis stopper)

Il apparaît alors la fenêtre suivante :

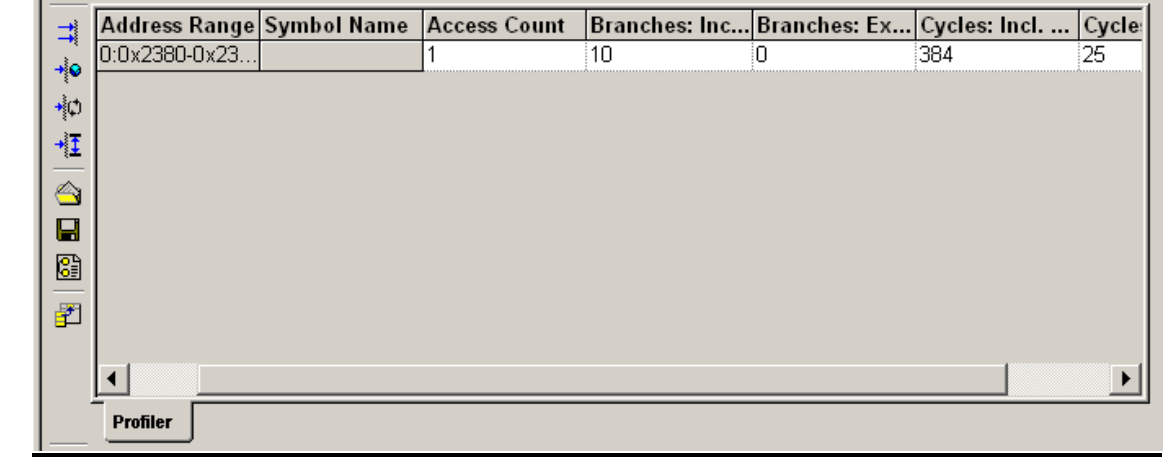

 $\overline{H}$ 

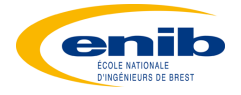

**Access Count** Cycles Incl. Cycles Excl

Nombre d'exécution de la ligne à tester

- $\rightarrow$  nombre de coups d'horloge total
- $\rightarrow$  nombre de coups d'horloge en ne considérant qu'une seule itération des boucles

On a donc : Temps d'Exécution de la Ligne = ( Cycles Incl / Access Count ) \* T\_CPU

REMARQUE : Plusieurs niveaux de compilations sont possibles.

#### Faire PROJECT  $\rightarrow$  BUILD OPTIONS

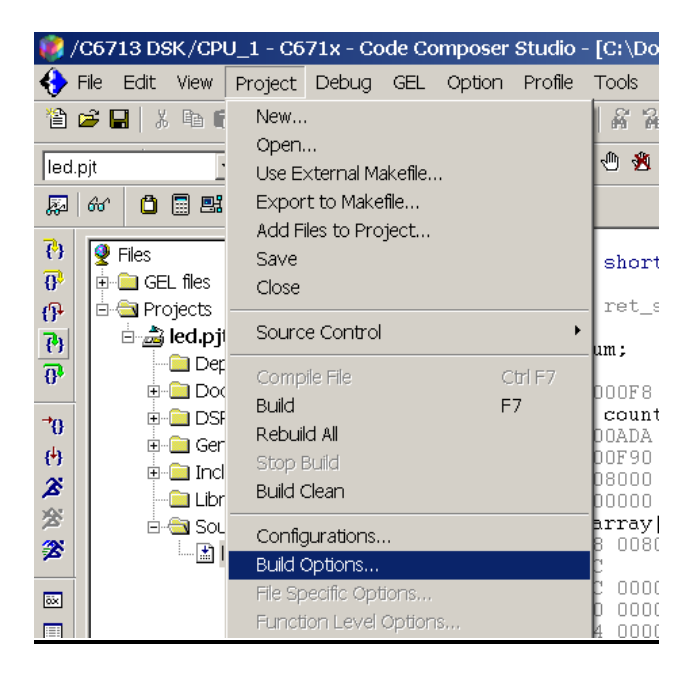

Le champs Opt Level est alors modifiable :

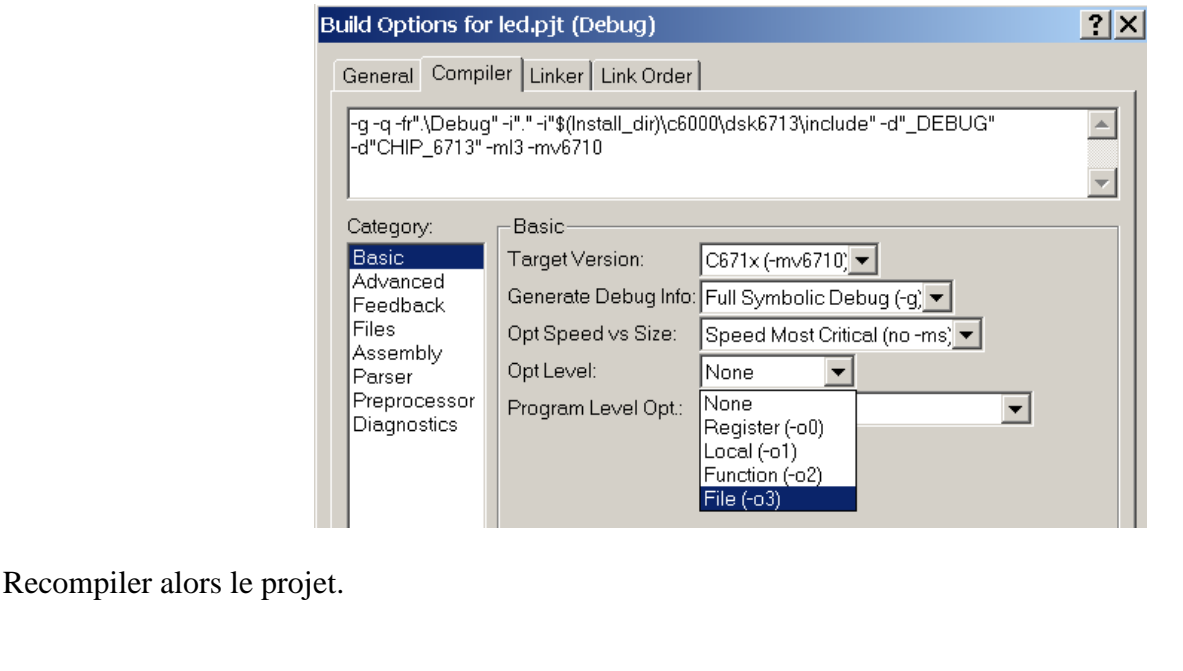

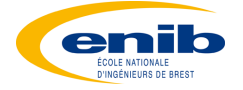

#### **APPLICATION 1 Caractérisation de Filtres et Mesure des Temps d'Exécution**  1UC

#### ATTENTION, LES FILTRES FONCTIONNENT A UNE FREQUENCE D'ECHANTILLONNAGE DE  $24kHz$  (cf CODEC\_init()  $\rightarrow$  DSK6713\_AIC23\_setFreq)

#### *Q1. Compléter le tableau suivant :*

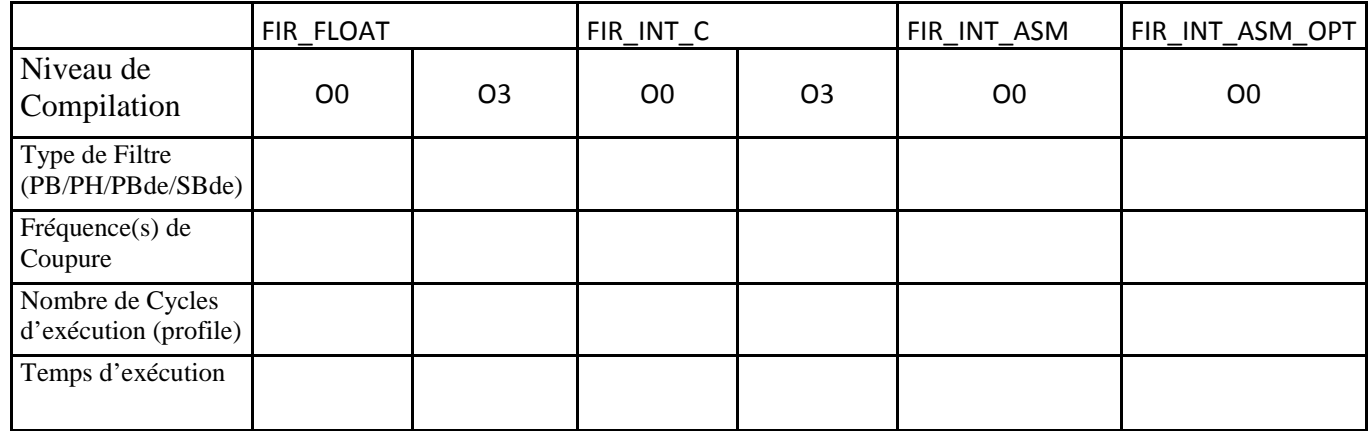

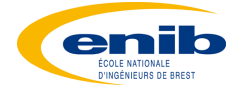

**TUTORIEL Génération des Coefficients d'un Filtre FIR avec Matlab** 

A l'aide de MATLAB on récupère l'ensemble des coefficients pour un filtre FIR que nous allons étudier :

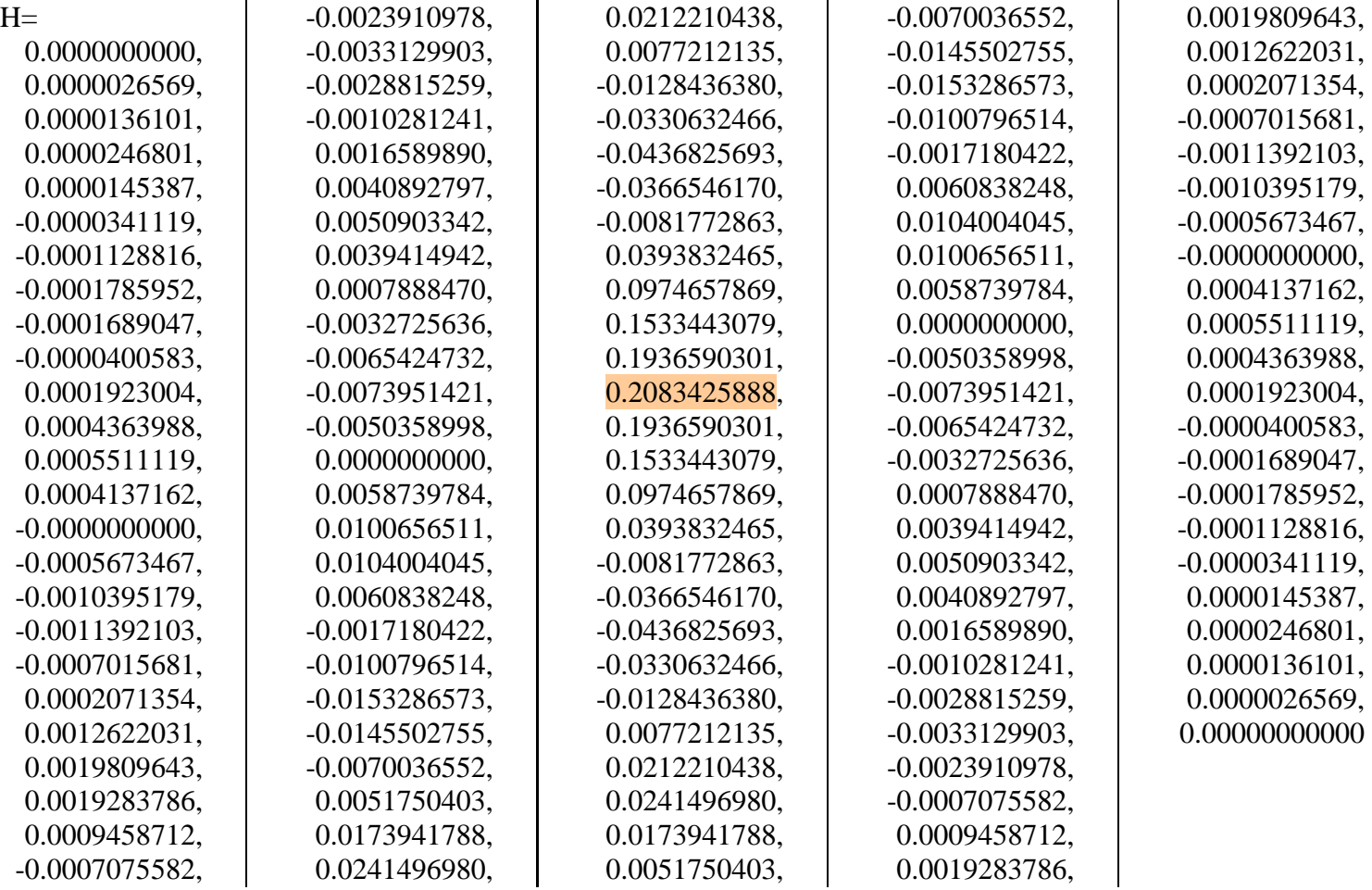

On désire exécuter les calculs avec des entiers. On cherche donc à déterminer le format de codage en virgule fixe. On cherche le nombre le plus grand :

 $Max(H) = 0.2083425888$ 

On peut faire tenir ce nombre sur un format « 1.15 »

0.2083425888

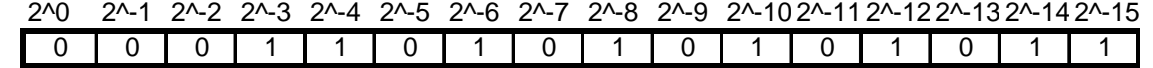

Arrondi $(0.2083425888* 2^15) = 6827$ 

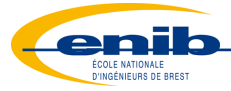

6827

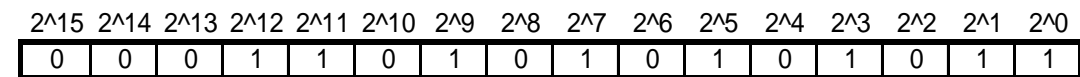

On constate que 6827et 0.2083425888 ont le même codage, il suffit donc de multiplier l'ensemble des coefficients par 2^15.

#### B\_entier=

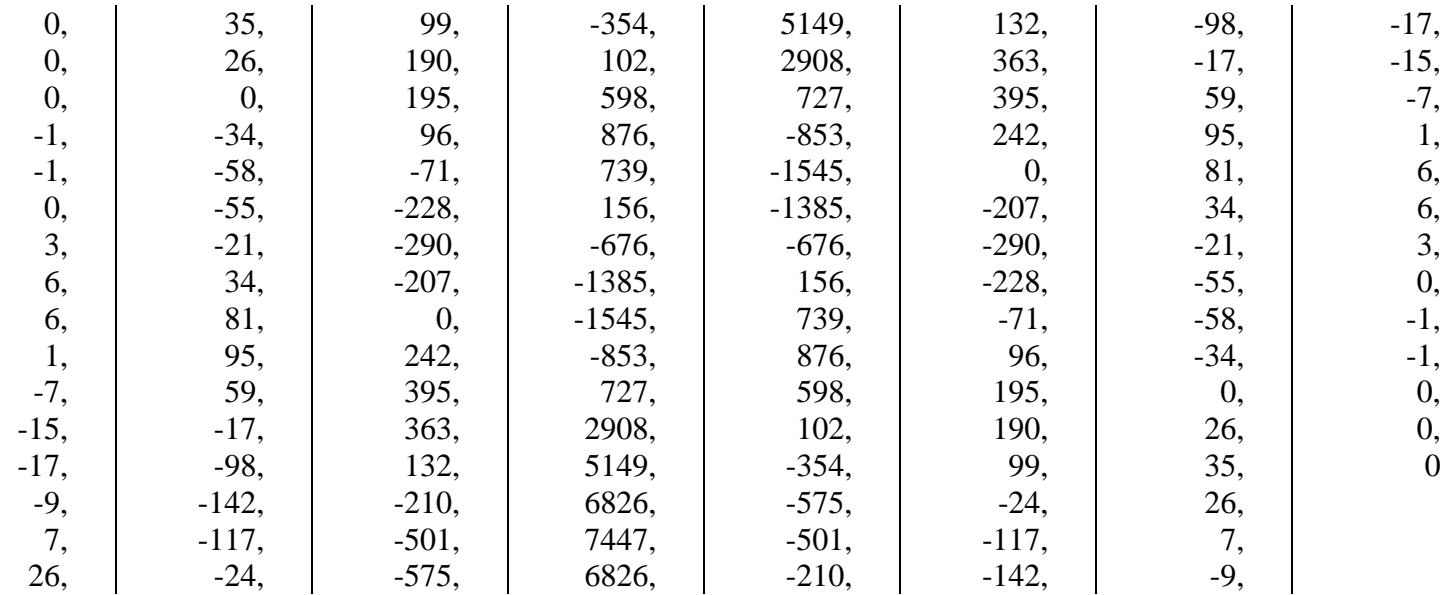

## **GENE\_FILTRE\_FIR.m**

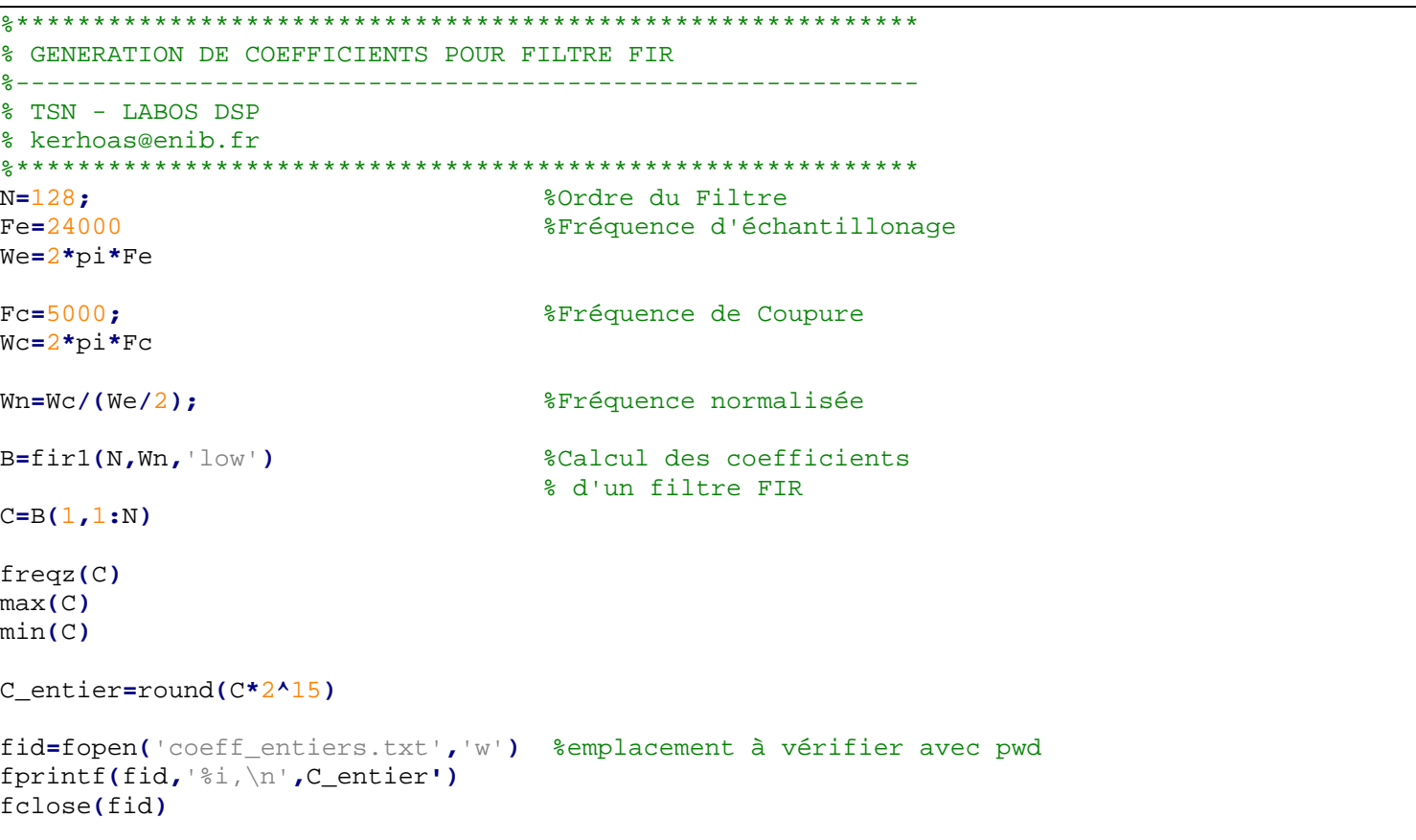

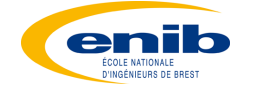

```
fid=fopen('coefficients.txt','w')
fprintf(fid,'%6.12f,\n ',C')
fclose(fid)
%-----------------------------------------------------------
% Calcul d'un passe bande / Coupe Bande
%-----------------------------------------------------------
N=128; %Ordre du Filtre
                                 Fe=24000 %Fréquence d'échantillonage
We=2*pi*Fe 
Fc1=1000; %Fréquence de Coupure
Fc2=3000;
Wc1=2*pi*Fc1 
Wc2=2*pi*Fc2 
Wn=[Wc1,Wc2]/(We/2); %Fréquence normalisée
B=fir1(N,Wn,'low') 
C=B(1,1:N)
freqz(C)
max(C)
C_entier=round(C*2^15)
fid=fopen('coeff_entiers.txt','w') 
fprintf(fid,'%i,\n',C_entier')
fclose(fid)
```
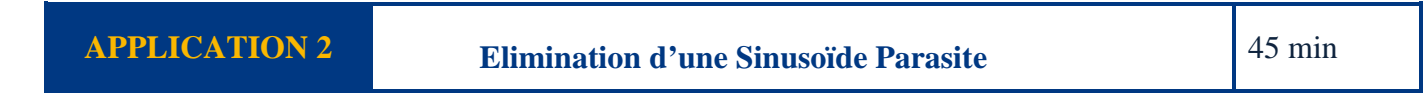

*Q1. Repérer la fréquence parasite du fichier son JAMES\_BOND\_SINUS et proposer un filtre permettant de l'éliminer (le type de codage est au choix)* 

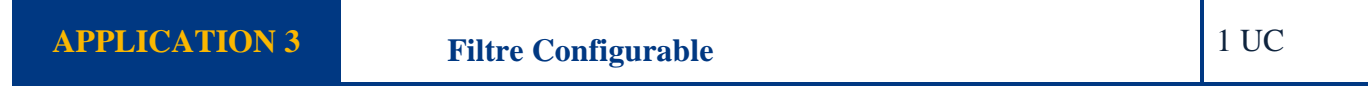

*Q1. Proposer un programme d'un filtre PASSE BAS/PASSE HAUT configurable avec les boutons poussoir. En fonction des combinaisons sur les boutons (à difinir), le filtre devra avoir les fréquences de coupure suivantes : 1 kHZ, 5 kHZ, 10 kHz, 15 kHz* 

Cette synthèse de filtre peut se faire soit à partir de Simulink, soit directement sur CCS.

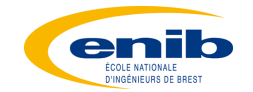

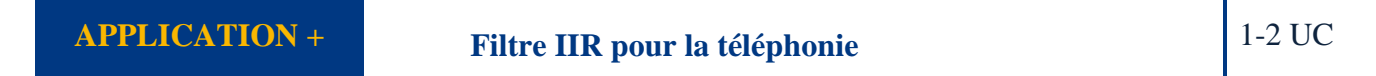

L'ADSL est une technique permettant d'utiliser un support déjà en place (les fils de cuivre téléphonique) pour transmettre les informations internet. En effet le téléphone utilise une bande passante d'environ 4 kHz, alors que la bande passante du cuivre va au-delà du mégahertz.

Par un simple multiplexage fréquentiel, on peut alors recevoir internet via le réseau téléphonique, d'où le succès rencontré.

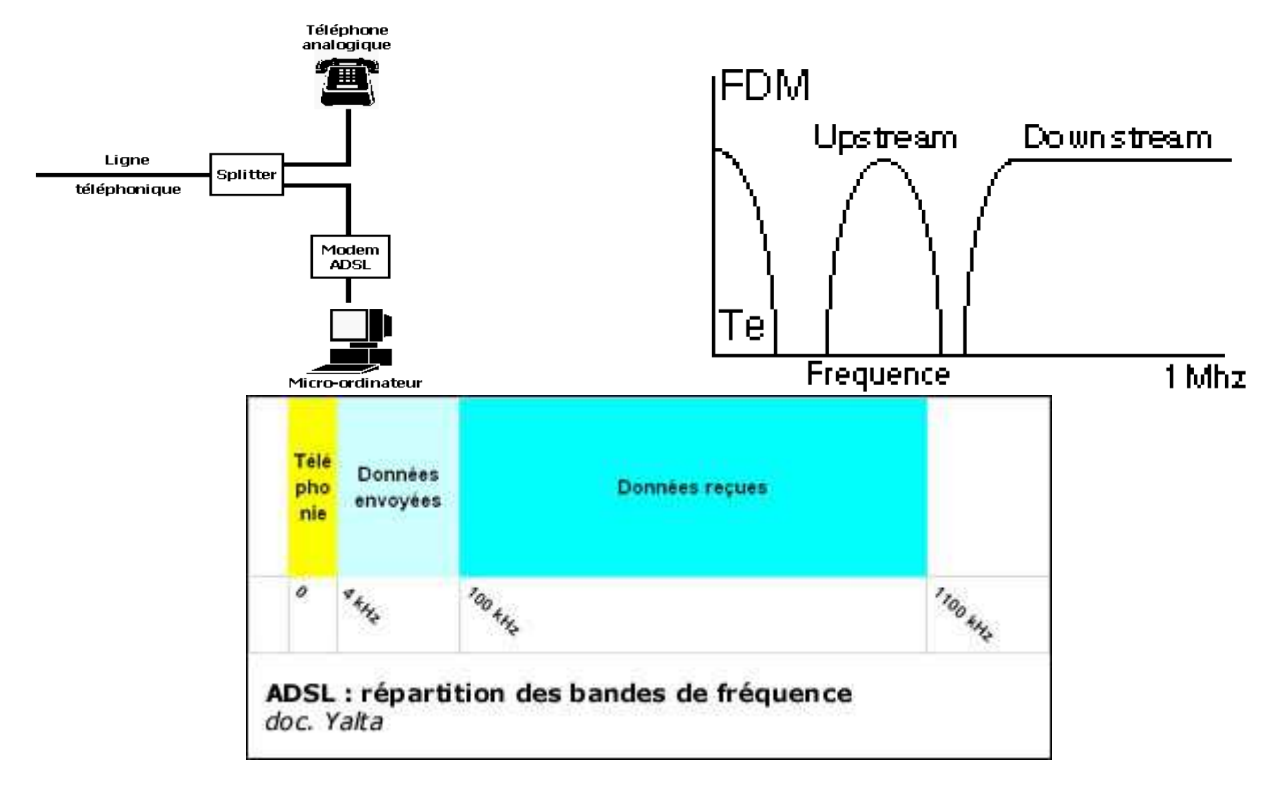

Il s'agit de tester le filtre passe bas numérique du commutateur avec la carte DSP.

Caractéristiques du Filtre :

- Fréquence d'échantillonnage : 44.1 kHz
- 100 dB d'atténuation maximum au-delà de 4300 Hz
- Ondulation maximum dans la bande passante : 0,1 dB

Il n'y a pas de contrainte de phase, on choisira un filtre de chebychev de type 1

*Q1. Proposer un Programme MATLAB permettant de fournir les coefficients du filtre IIR Correspondant.* 

*Q2.Mettre en œuvre ce filtre, soit sur Simulink, soit directement en C sur CCS.*